## **Sun Cluster Geographic Edition** 系统管理指南

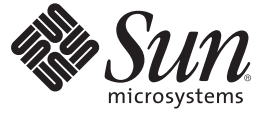

Sun Microsystems, Inc. 4150 Network Circle Santa Clara, CA 95054 U.S.A.

文件号码 820–1099–10 2007 年 3 月

版权所有 2006 Sun Microsystems, Inc. 4150 Network Circle, Santa Clara, CA 95054 U.S.A. 保留所有权利。

对于本文档中介绍的产品, Sun Microsystems, Inc. 对其所涉及的技术拥有相关的知识产权。需特别指出的是(但不局限于此), 这些知识产权可能包 含一项或多项美国专利,或者在美国和其他国家/地区申请的一项或多项待批专利。

美国政府权利 – 商业用途。政府用户应遵循 Sun Microsystems, Inc. 的标准许可协议, 以及 FAR (Federal Acquisition Regulations, 即"联邦政府采购法规 ")的适用条款及其补充条款。

本发行版可能包含由第三方开发的内容。

本产品的某些部分可能是从 Berkeley BSD 系统衍生出来的,并获得了加利福尼亚大学的许可。UNIX 是 X/Open Company, Ltd. 在美国和其他国家/地区 独家许可的注册商标。

Sun、Sun Microsystems、Sun 徽标、Solaris 徽标、Java 咖啡杯徽标、docs.sun.com、 Java 和 Solaris 是 Sun Microsystems, Inc. 在美国和其他国家/地区的商<br>标或注册商标。所有 SPARC 商标的使用均已获得许可,它们是 SPARC International, Inc. 在美国和其他国家/地区的商标或注册商标。标有 SPARC 商标 的产品均基于由 Sun Microsystems, Inc. 开发的体系结构。

OPEN LOOK 和 SunTM 图形用户界面是 Sun Microsystems, Inc. 为其用户和被许可方开发的。Sun 感谢 Xerox 在研究和开发可视或图形用户界面的概念方 面为计算机行业所做的开拓性贡献。Sun 已从 Xerox 获得了对 Xerox 图形用户界面的非独占性许可证,该许可证还适用于实现 OPEN LOOK GUI 和在 其他方面遵守 Sun 书面许可协议的 Sun 许可证持有者。

本服务手册所介绍的产品以及所包含的信息受美国出口控制法制约,并应遵守其他国家/地区的进出口法律。严禁将本产品直接或间接地用于核设 施、导弹、生化武器或海上核设施,也不能直接或间接地出口给核设施、导弹、生化武器或海上核设施的最终用户。严禁出口或转口到美国禁运的国 家/地区以及美国禁止出口清单中所包含的实体,包括但不限于被禁止的个人以及特别指定的国家/地区的公民。

本文档按"原样"提供,对于所有明示或默示的条件、陈述和担保,包括对适销性、适用性或非侵权性的默示保证,均不承担任何责任,除非此免责 声明的适用范围在法律上无效。

# 目录

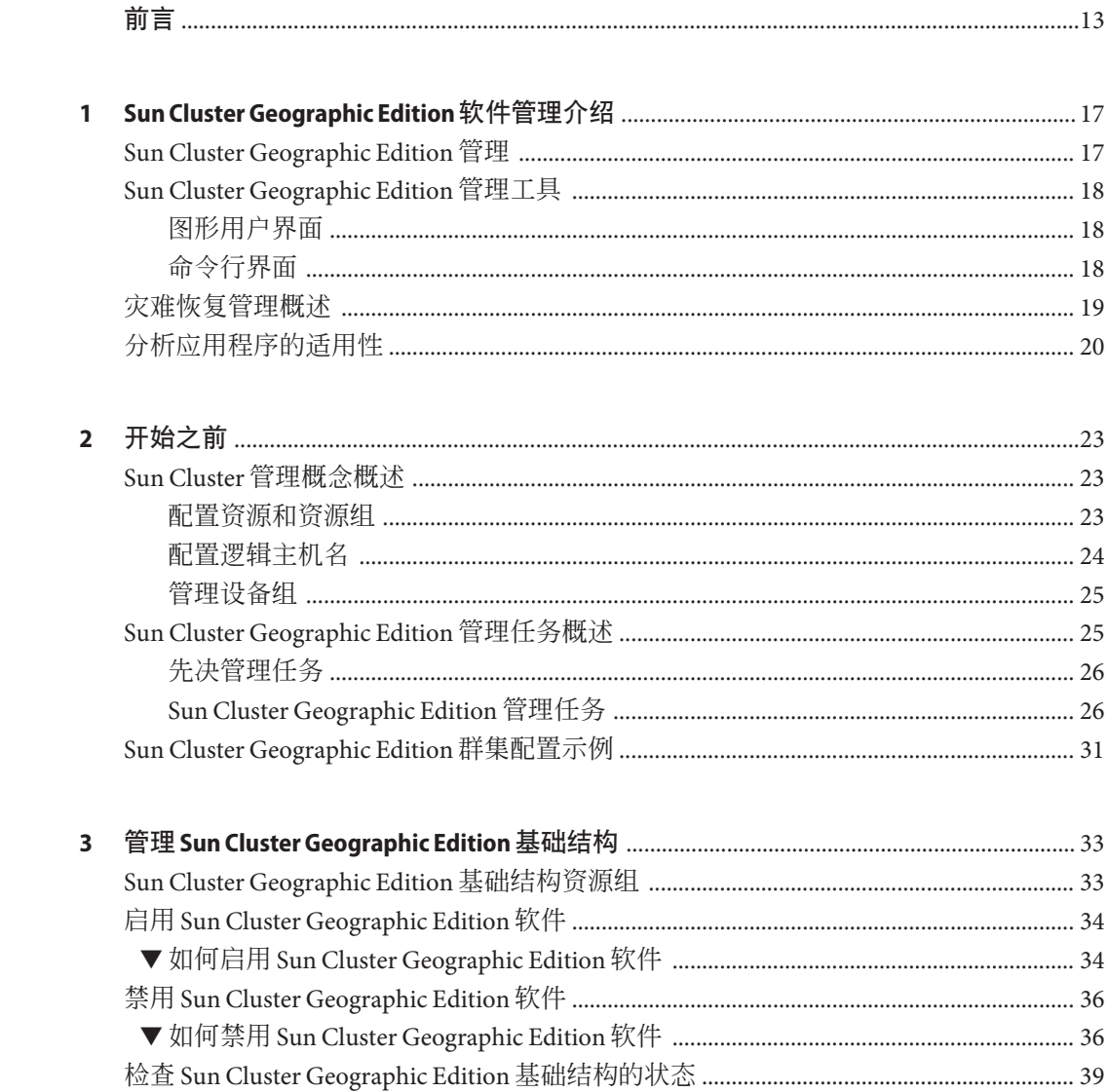

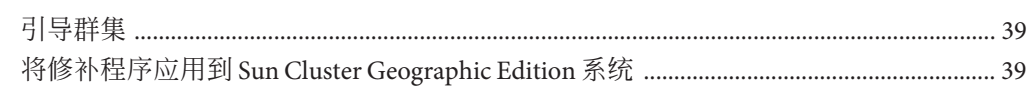

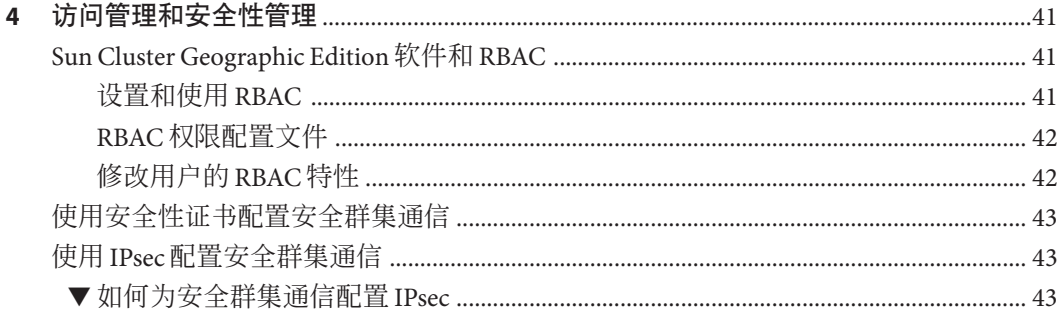

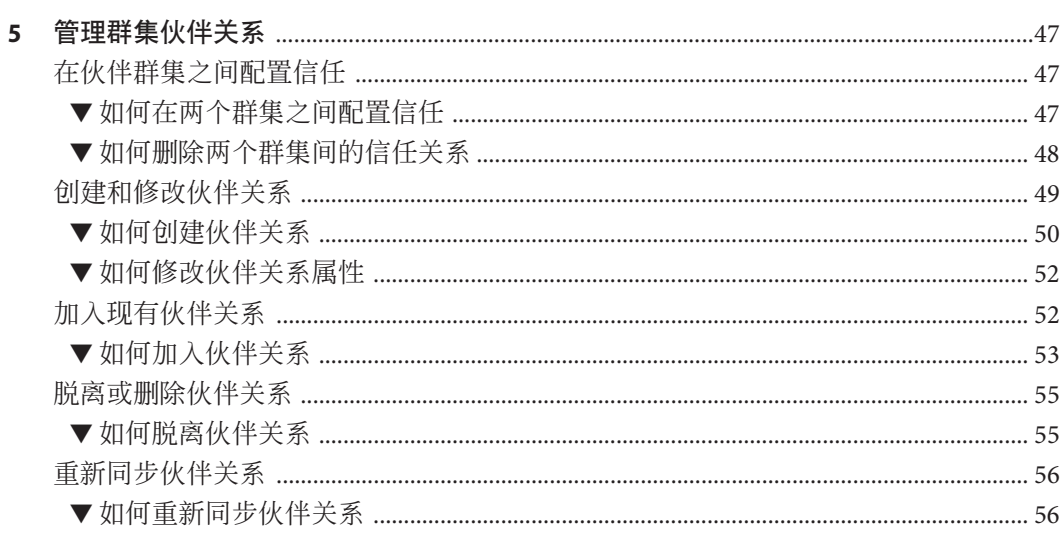

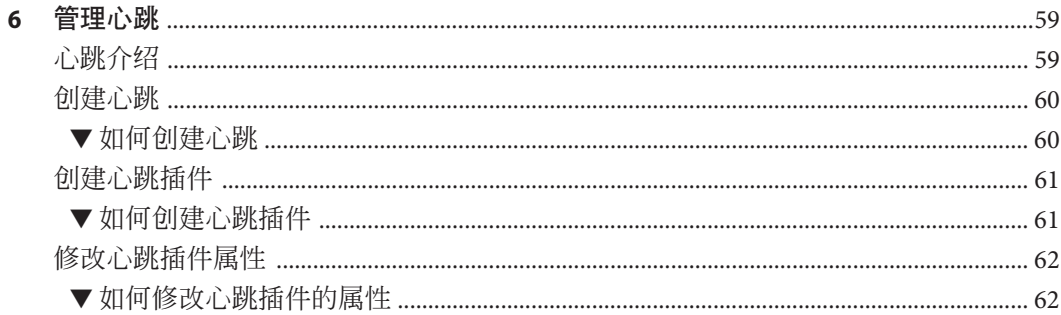

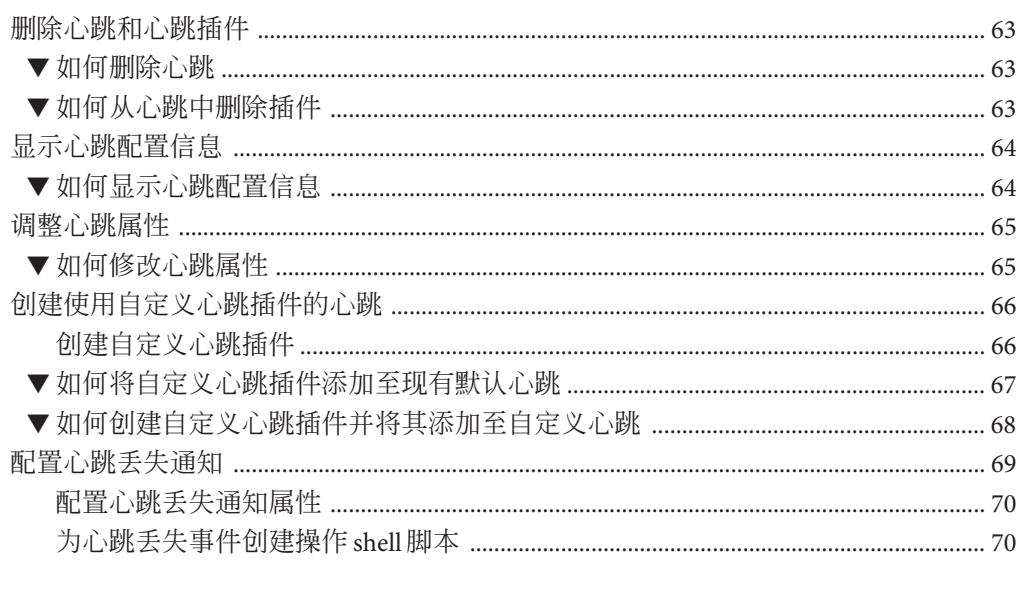

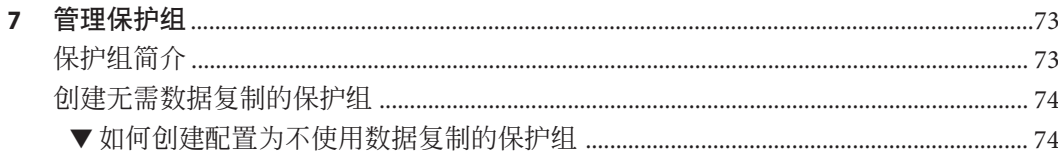

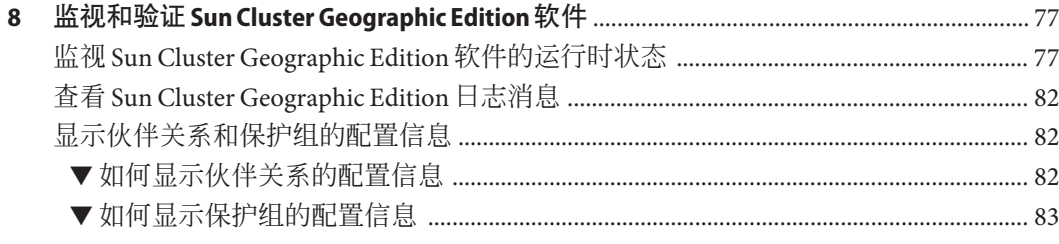

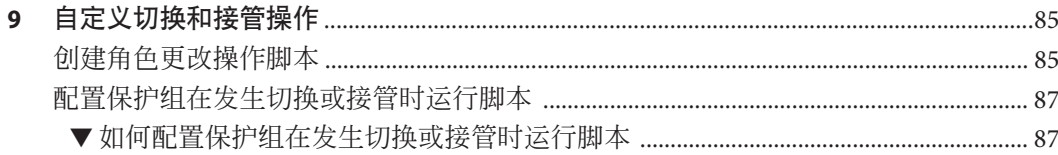

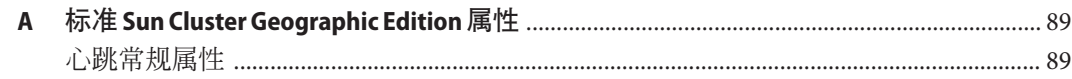

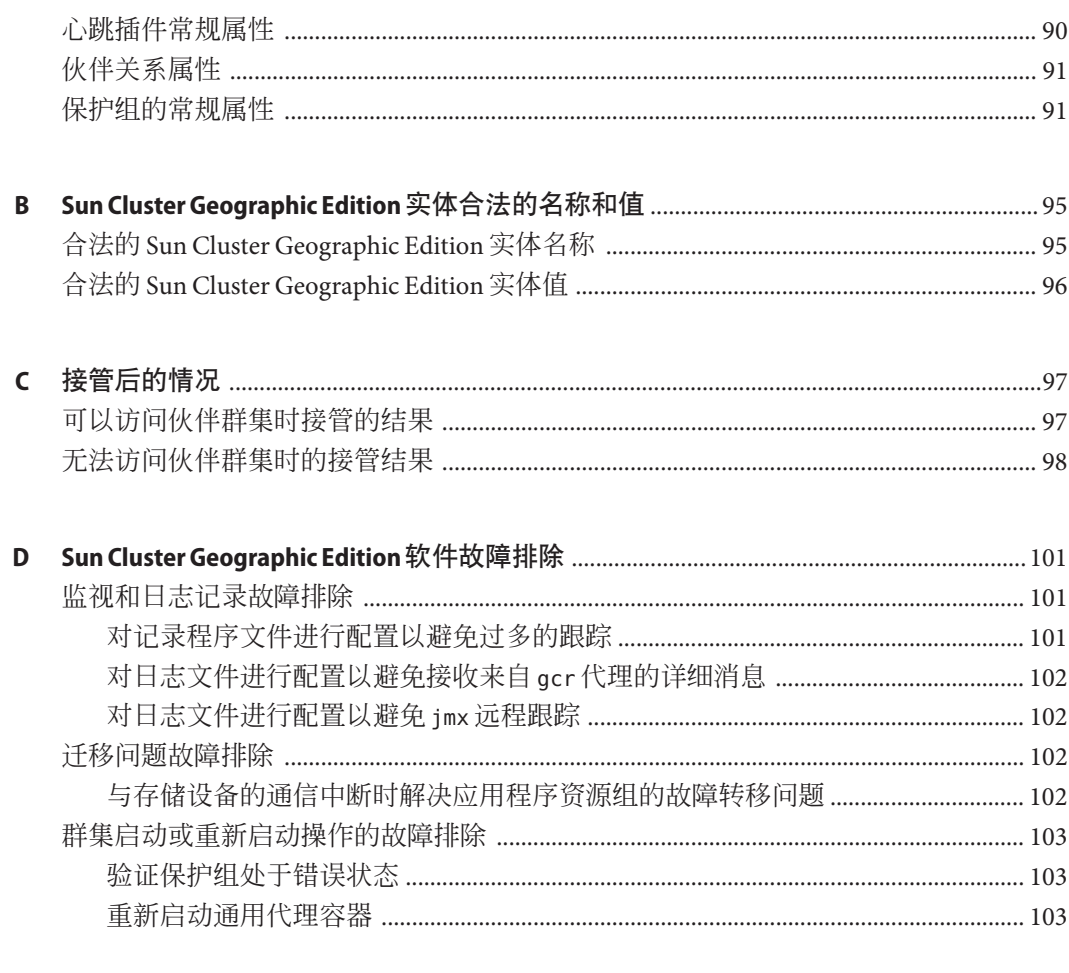

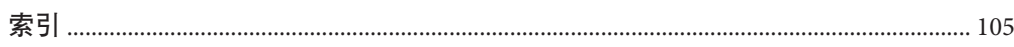

## 图

图 2-1

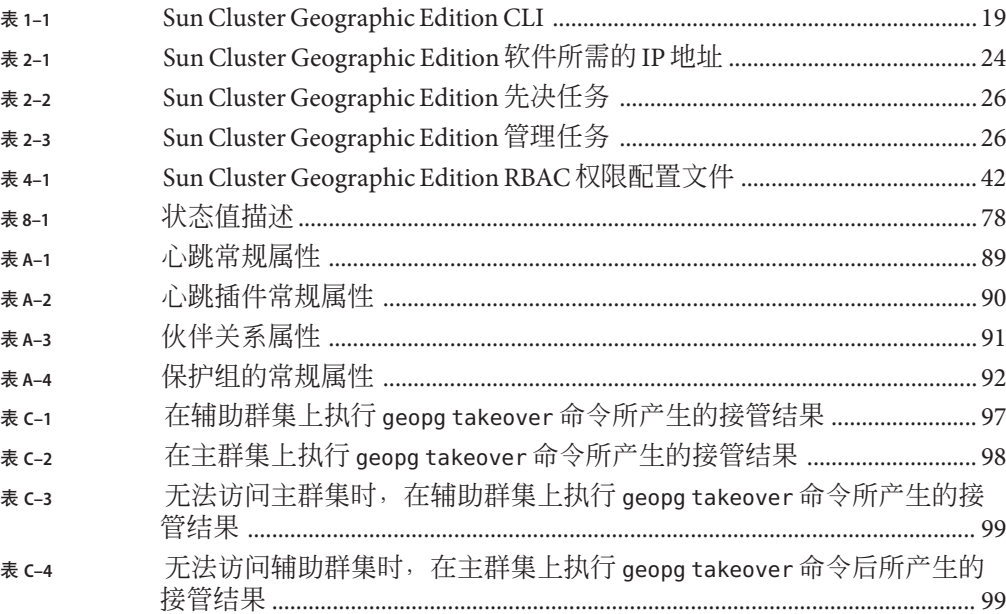

# 示例

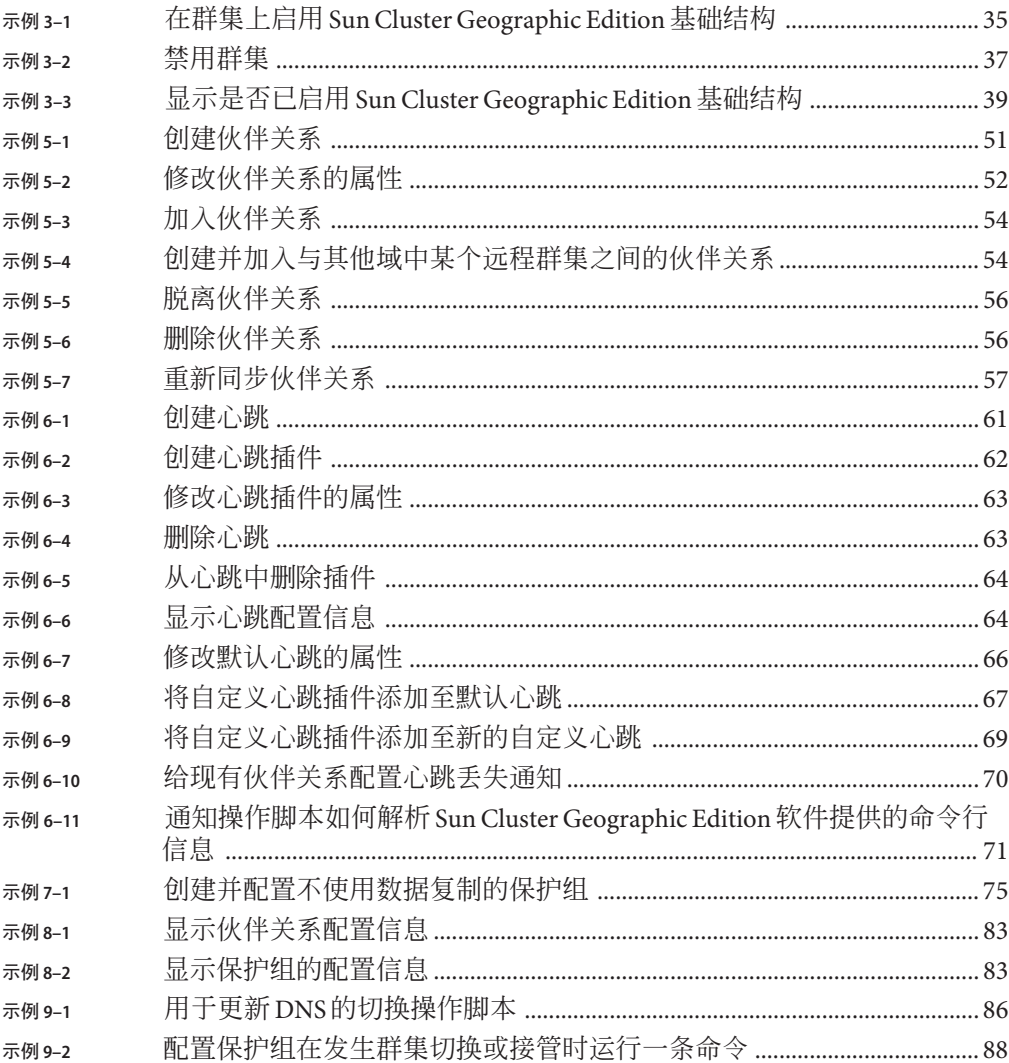

## <span id="page-12-0"></span>前言

《Sun Cluster Geographic Edition 系统管理指南》介绍了管理 Sun™ Cluster Geographic Edition 软件的过程。此文档面向具有丰富的 Sun 软硬件知识的有经验的系统管理员。 请不要将本文档用作规划指南或销售前指南。

本书中的指导假定读者有一定的 Solaris™ 操作系统 (Solaris OS) 知识并熟练掌握与 Sun Cluster 软件一起使用的卷管理器软件。

### 相关文档

有关相关的 Sun Cluster Geographic Edition 主题的信息,可从下表列出的文档中获得。 所有 Sun Cluster Geographic Edition 文档都可以从 <http://docs.sun.com> 获取。

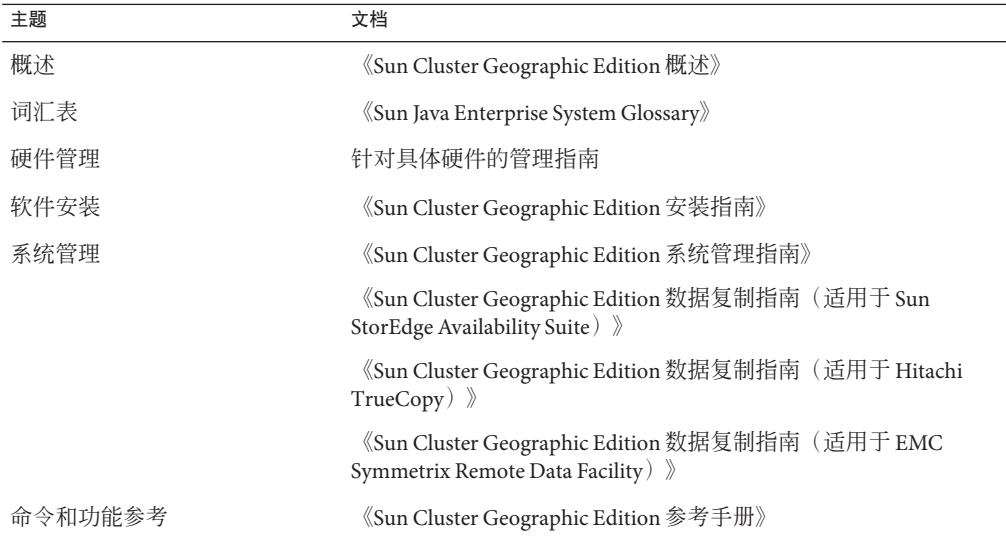

有关 Sun Cluster 文档的完整列表, 请参见 Sun Cluster 软件的发行说明, 其 URL 为 <http://docs.sun.com>。

### 使用**UNIX**命令

本文档包含用于安装、配置或管理 Sun Cluster Geographic Edition 配置的命令的信息。 本文档不会介绍基本的 UNIX® 命令和操作过程, 如关闭系统、启动系统和配置设备 等。

欲获知此类信息,请参阅以下文档:

- Solaris 软件系统的联机文档
- 系统附带的其他软件文档
- Solaris OS 手册页

#### 文档、支持和培训

Sun 的 Web 站点提供了有关其他资源的信息, 如下所示:

- 文档(<http://www.sun.com/documentation/>)
- 支持 (<http://www.sun.com/support/>)
- 培训(<http://www.sun.com/training/>)

### 获取帮助

如果您在安装或使用 Sun Cluster Geographic Edition 软件时遇到任何问题,请与您的服 务供应商联系并提供以下信息:

- 您的姓名和电子邮件地址(如果有)
- 您的公司名称、地址和电话号码
- 系统的型号和序列号
- 操作系统的发行版本号 (如 Solaris 9)
- Sun Cluster Geographic Edition 软件的发行版本号 (如 3.1 2006 Q4)
- /var/opt/SUNWcacao/logs/cacao.0/1/2 文件的内容

请使用下列命令收集系统上每个节点的有关信息,以提供给服务供应商:

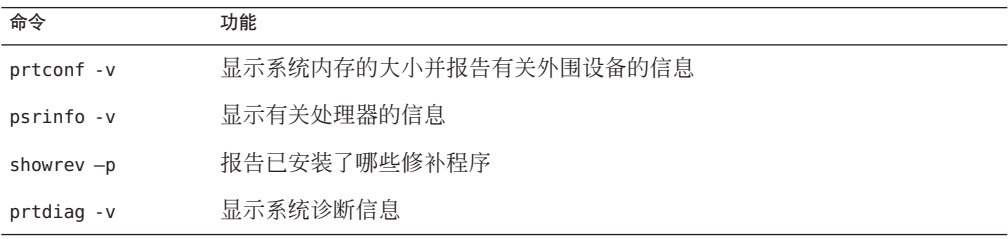

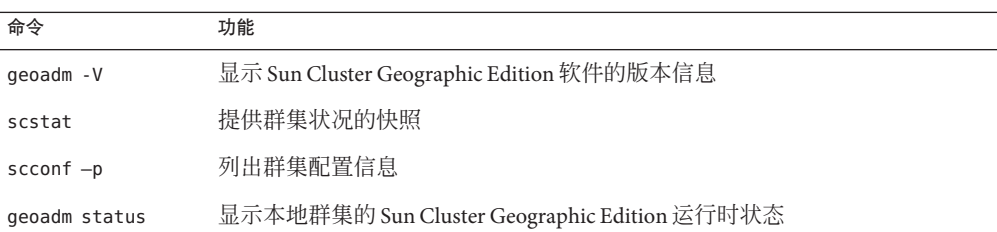

另外,请同时提供 /var/adm/messages 文件的内容。

#### 印刷约定

下表介绍了本书中的印刷约定。

表**P–1** 印刷约定

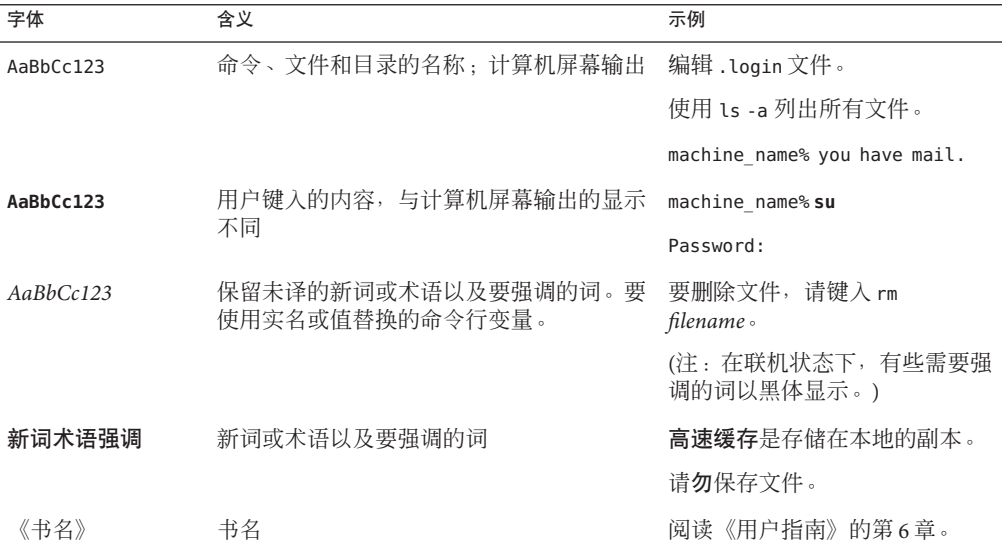

## 命令中的**shell**提示符示例

下表列出了 C shell、Bourne shell 和 Korn shell 的默认 UNIX 系统提示符和超级用户提示 符。

表 **P–2** Shell提示符

| Shell                          | 提示符           |
|--------------------------------|---------------|
| C shell                        | machine name% |
| C shell 超级用户                   | machine name# |
| Bourne shell 和 Korn shell      | \$            |
| Bourne shell 和 Korn shell 超级用户 | #             |

<span id="page-16-0"></span>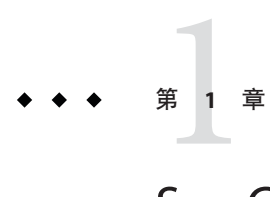

## Sun Cluster Geographic Edition软件管理介绍

Sun Cluster Geographic Edition 软件借助地理上相互分开的多个群集来保护应用程序免 受意外破坏。这些群集包含了完全一样的 Sun Cluster Geographic Edition 基础结构副 本,这些副本负责在群集之间管理复制数据。Sun Cluster Geographic Edition 软件是 Sun Cluster 软件的分层扩展。

本章包含以下几节:

- 第 17 页中的 "Sun Cluster Geographic Edition 管理"
- 第18 页中的 "[Sun Cluster Geographic Edition](#page-17-0) 管理工具"
- 第 19 [页中的 "灾难恢复管理概述"](#page-18-0)

#### **Sun Cluster Geographic Edition**管理

在开始执行管理任务之前,请先熟悉《Sun Cluster Geographic Edition 安装指 南》和《Sun Cluster Geographic Edition 概述》中的规划信息。本指南包含了用于管理 和维护 Sun Cluster Geographic Edition 配置的标准任务。

有关 Sun Cluster、数据服务以及硬件管理的常规任务,请参考 Sun Cluster 文档。

您可以在运行 Sun Cluster Geographic Edition 软件的群集上执行所有的管理任务,而不 会导致任何节点或群集发生故障。您可以在正常运行的群集上安装、配置、启动、使 用、停止以及卸载 Sun Cluster Geographic Edition 软件。

注 **–**执行预备操作(比如安装数据复制软件和执行Sun Cluster管理任务)时,可能需要 使节点或群集进入脱机状态。有关管理限制的信息,请参考相应的产品文档。

#### <span id="page-17-0"></span>**Sun Cluster Geographic Edition**管理工具

您可以使用图形用户界面 (GUI) 或命令行界面 (CLI) 在运行 Sun Cluster Geographic Edition 软件的群集上执行管理任务。

本指南介绍了使用 CLI 执行管理任务的具体过程。

#### 图形用户界面

Sun Cluster 软件支持 SunPlex™ Manager。后者是一种可用于在群集上执行各种管理任务 的 GUI 工具。有关如何使用 SunPlex Manager 的特定信息,请参见 Sun Cluster 联机帮 助。

注 **–** 要使用 SunPlex Manager – Geographic Edition GUI 来管理 Sun Cluster Geographic Edition 软件,请确保在具有伙伴关系的两个群集中的所有节点上,超级用户密码均相 同。

在使用 geoadm start 命令启用了 Sun Cluster Geographic Edition 软件的基础结构后, 您 便只能使用 GUI 对该软件进行管理。使用 CLI 可运行 geoadm start 命令和 geoadm stop 命令。有关启用和禁用 Sun Cluster Geographic Edition 基础结构的信息,请参见 第 3 [章。](#page-32-0)

GUI 不支持在伙伴关系之外创建自定义心跳。如果想要在加入伙伴关系的操作中指定 自定义心跳,请使用 CLI 来运行 geops join-partnership 命令。

要启动 GUI, 请在任一启用了 Java 和 Javascript 的浏览器中转到以下 URL, 并以超级用 户身份登录到 Sun 管理控制台。

注 **–**在GUI中,系统不支持RBAC。

https://*clustername*:6789

### 命令行界面

表 [1–1](#page-18-0) 列出了可用于管理 Sun Cluster Geographic Edition 软件的命令。有关各个命令的 更多信息,请参阅《Sun Cluster Geographic Edition 参考手册》。

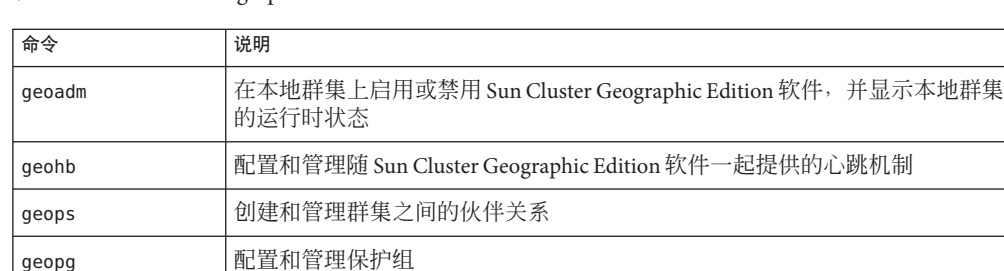

<span id="page-18-0"></span>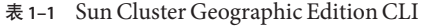

#### 灾难恢复管理概述

本节提供了一个灾难恢复示例以及管理员可能需要执行的操作。

X 公司有两个在地理上处于不同位置的群集:cluster-paris 位于巴黎, cluster-newyork 位于纽约。这些群集已配置为伙伴群集。在巴黎的群集被配置为主群 集,在纽约的群集被配置为辅助群集。

在发生风暴时出现了电源故障,这导致 cluster-paris 群集暂时出现故障。管理员可能 要面对以下事件:

- 1. cluster-paris 和 cluster-newyork 之间的心跳通信丢失。由于在创建伙伴关系时配 置了心跳通知,因此系统会向管理员发送心跳丢失通知电子邮件。 有关配置伙伴关系和心跳通知的信息,请参见第 49 [页中的 "创建和修改伙伴关系](#page-48-0)  $\ddot{ }$
- 2. 管理员收到通知电子邮件,然后按照公司流程检验是否因需要由辅助群集进行接管 的情况而发生了连接中断。由于接管过程可能持续较长时间(具体情况取决于所保 护的应用程序的需要),因此 X 公司不允许进行接管,除非主群集无法在两个小时 以内修复。

有关检验系统的连接中断故障的信息,请参见以下数据复制指南之一:

- 《Sun Cluster Geographic Edition 数据复制指南(适用于 Sun StorEdge Availability Suite)》中的"检测使用 Sun StorEdge Availability Suite 3.2.1 数据复制的系统上的 群集故障"
- 《Sun Cluster Geographic Edition 数据复制指南(适用于 Hitachi TrueCopy)》中 的"检测使用 Hitachi TrueCopy 数据复制的系统上的群集故障"
- 《Sun Cluster Geographic Edition 数据复制指南(适用于 EMC Symmetrix Remote Data Facility)》中的"在使用 EMC Symmetrix Remote Data Facility 数据复制的系统 上检测群集故障"
- 3. 由于群集 cluster-paris 至少还需要一天的时间恢复联机,因此管理员会在位于纽 约的群集中的某个节点上运行 geopg takeover 命令。此命令会在位于纽约的辅助群 集 cluster-newyork 上启动保护组。

<span id="page-19-0"></span>有关在系统上执行接管操作的信息,请参见以下数据复制指南之一:

- 《Sun Cluster Geographic Edition 数据复制指南(适用于 Sun StorEdge Availability Suite)》中的"在使用 Sun StorEdge Availability Suite 3.2.1 的系统上强制执行接管 操作"
- 《Sun Cluster Geographic Edition 数据复制指南(适用于 Hitachi TrueCopy)》中 的"在使用 Hitachi TrueCopy 数据复制的系统上强制执行接管操作"
- 《Sun Cluster Geographic Edition 数据复制指南(适用于 EMC Symmetrix Remote Data Facility)》中的"在使用 EMC Symmetrix Remote Data Facility 数据复制的系统 上强制执行接管操作"
- 4. 执行接管操作之后, 辅助群集 cluster-newyork 将成为新的主群集。但位于巴黎的 故障群集仍被配置为主群集。因此, 当群集 cluster-paris 重新启动时, 它会检测 到主群集已关闭,并因此失去与伙伴群集的联系。之后,群集 cluster-paris 进入 错误状态,您必须执行相应的管理操作来清除该状态。此外,您可能还需要恢复并 重新同步该群集上的数据。

有关执行接管后恢复数据的信息,请参见以下数据复制指南之一:

- 《Sun Cluster Geographic Edition 数据复制指南(适用于 Sun StorEdge Availability Suite)》中的"在执行接管操作后恢复 Sun StorEdge Availability Suite 3.2.1 数据"
- 《Sun Cluster Geographic Edition 数据复制指南(适用于 Hitachi TrueCopy)》中 的"从 Hitachi TrueCopy 数据复制错误中恢复"
- 《Sun Cluster Geographic Edition 数据复制指南(适用于 EMC Symmetrix Remote Data Facility)》中的"从 EMC Symmetrix Remote Data Facility 数据复制错误中恢 复"

### 分析应用程序的适用性

本节介绍了在创建将由 Sun Cluster Geographic Edition 软件管理的应用程序时必须遵循 的指导。

在创建要由 Sun Cluster Geographic Edition 软件管理的应用程序之前,请确认该应用程 序是否满足以下要求,以便具有高可用性或可伸缩性。

注**–**如果应用程序不能满足所有要求,请修改应用程序源代码以使其具有高可用性或可 伸缩性。

<sup>■</sup> 在 Sun Cluster Geographic Edition 环境中,无论是网络感知(客户机-服务器模型) 应用程序还是网络无感知(无客户机)应用程序均有可能具有高可用性或可伸缩 性。但是, 在分时环境中, Sun Cluster Geographic Edition 无法提供增强的可用性; 在这种环境中,应用程序均在服务器上运行,而该服务器要通过 telnet 或 rlogin 访问。

- 该应用程序必须具有崩溃容限能力。也就是说,如果在节点发生意外毁坏的情况后 启动应用程序,该应用程序必须能够在启动时恢复磁盘数据(如果有必要)。而 且,崩溃后的恢复时间必须在限定范围内。崩溃容限是使应用程序具有高可用性的 前提条件,因为恢复磁盘和重启应用程序的功能实质上是为了保持数据的完整性。 不要求数据服务具有恢复连接的功能。
- 应用程序不得依赖于正在运行该应用程序的节点的物理主机名。
- 应用程序必须能够在多个 IP 地址被配置为"启用"的环境中正常运行。例如, 节点 位于多个公共网络中的多宿主 (multihomed) 主机环境, 以及在一个硬件接口上多个 逻辑接口被配置为"启用"的节点环境。
- 应用程序二进制文件和库都可以位于各个本地节点或本地群集文件系统中。位于群 集文件系统中的优点在于进行单个安装就可以了。缺点是,当您对 Sun Cluster 软件 进行滚动升级时,系统正在使用二进制文件,但应用程序却是在资源组管理器 (Resource Group Manager, RGM) 的控制之下运行的。
- 客户机必须能够在首次查询超时后自动重试该查询。如果应用程序与协议已能处理 单个服务器崩溃及重新引导的问题,则它们也能处理其中所含资源组的故障转移或 切换问题。
- 应用程序在群集文件系统中不得具有 UNIX® 域套接字或命名管道。

可伸缩服务必须满足上述所有高可用性条件以及下面的附加要求。

- 应用程序必须具有运行多个实例的能力,所有实例都在群集文件系统中相同的应用 程序数据上进行操作。
- 应用程序必须保持数据一致性,以便从多个节点同时进行访问。
- 应用程序必须通过全局可视机制(例如群集文件系统)实现充分锁定。

对于可伸缩服务,应用程序的特征也可以确定负载平衡策略。例如,允许任一实例响 应客户机请求的负载平衡策略 Lb\_weighted 不能用于使用服务器内存中的高速缓存进行 客户机连接的应用程序。在这种情况下,您应该指定一个负载平衡策略,以限制指定 客户机到应用程序的一个实例的通信。负载平衡策略 Lb\_sticky 和 Lb\_sticky\_wild 可反 复将客户机发出的所有请求发送到同一应用程序实例。在该实例中,这些请求可使用 内存中的高速缓存。 如果传入的多条客户机请求来自不同客户机,RGM 会在该服务的 所有实例中分配这些请求。

有关为可伸缩数据服务设置负载平衡策略的更多信息,请参见《Sun Cluster Data Services Developer's Guide for Solaris OS》中的第 2 章 "Developing a Data Service"。

应用程序必须能够满足以下数据复制要求:

- 所复制的信息不得特定于主机或群集。
	- 当该应用程序故障转移到远程站点时,它可能会在具有不同 IP 地址的主机上运行。 为使客户机节点能找到该远程站点,请使用 Sun Cluster Geographic Edition 操作脚本 更新 DNS/NIS 映射。
- 如果不希望应用程序出现任何数据丢失的情况,应用程序应使用同步复制。

<span id="page-22-0"></span>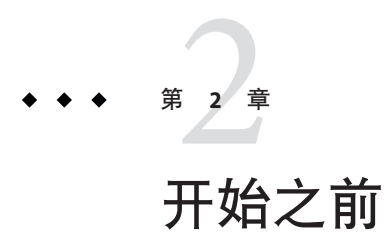

本章介绍了在管理 Sun Cluster Geographic Edition 软件之前需要了解的内容。您也将了 解一些 Sun Cluster Geographic Edition 软件所需的 Sun Cluster 基础结构。此外, 也可以 找到管理 Sun Cluster Geographic Edition 软件之前需要了解的基本 Sun Cluster 概念和任 务。最后,本章还提供了一个贯穿在本指南中的配置样例,其中描述了一些常见的 Sun Cluster Geographic Edition 管理任务。

本章包含以下几节:

- 第 23 页中的 "Sun Cluster 管理概念概述"
- 第 25 页中的 "[Sun Cluster Geographic Edition](#page-24-0) 管理任务概述"
- 第 31 页中的 "[Sun Cluster Geographic Edition](#page-30-0) 群集配置示例"

#### **Sun Cluster**管理概念概述

Sun Cluster Geographic Edition 软件必须由经验丰富的 Sun Cluster 管理员来管理。

本节介绍了进行 Sun Cluster Geographic Edition 软件管理所需了解的 Sun Cluster 管理主 题。

#### 配置资源和资源组

您可以使用 scrgadm 命令或 SunPlex Manager 创建故障转移且可伸缩的资源组。

有关在 Sun Cluster 软件中管理资源和资源组的更多信息,请参见《Sun Cluster Data Services Planning and Administration Guide for Solaris OS》。

#### <span id="page-23-0"></span>配置逻辑主机名

逻辑主机名是一种特殊的高可用性 (High-Availability, HA) 资源。geoadm start 命令可配 置与群集名相对应的逻辑主机名。在运行该命令之前,必须设置逻辑主机名的 IP 地址 和主机映射。指定主机名之前,请先熟[悉附录](#page-94-0) B 中介绍的合法名称和值。

有关使用 geoadm start 命令的更多信息, 请参见第 34 [页中的 "启用](#page-33-0) Sun Cluster [Geographic Edition](#page-33-0) 软件"。

注 **–** 如果要使用 Sun StorEdgeTM Availability Suite 3.2 进行数据复制,系统将为每个要复制 的设备组创建一个逻辑主机名。有关更多信息,请参见《Sun Cluster Geographic Edition 数据复制指南(适用于 Sun StorEdge Availability Suite)》中的第 1 章 "使用 Sun StorEdge Availability Suite 3.2.1 软件复制数据"。

下表列出了需要 IP 地址的 Sun Cluster 和 Sun Cluster Geographic Edition 组件。将这些 IP 地址添加至以下位置:

- 所有使用中的名称服务
- 每个群集节点上的本地 /etc/inet/ipnodes 文件(安装 Solaris OS 软件后)

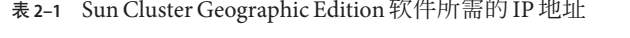

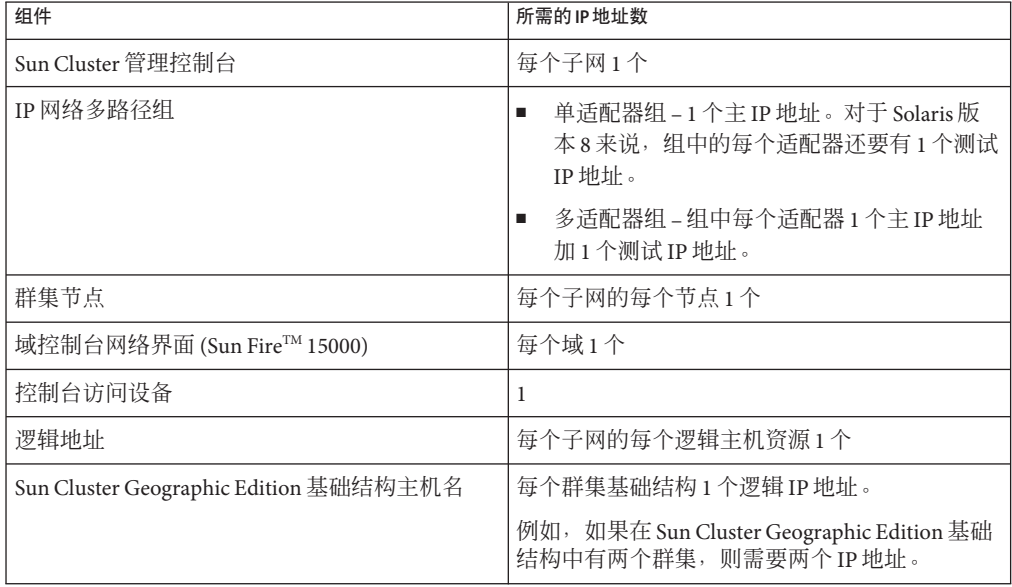

|  | 组件                                                   | 所需的IP地址数                                                            |  |  |
|--|------------------------------------------------------|---------------------------------------------------------------------|--|--|
|  | 使用 Sun StorEdge Availability Suite 3.2.1 软件进行 <br>复制 | 每个待复制设备组在本地群集上有 1 个专用逻辑<br>IP地址。                                    |  |  |
|  |                                                      | 例如,如果在 Sun Cluster Geographic Edition 基础<br>  结构中有两个群集,则需要两个 IP 地址。 |  |  |

<span id="page-24-0"></span>表 **2–1** Sun Cluster Geographic Edition 软件所需的 IP 地址 (续)

有关在安装 Sun Cluster 软件的过程中配置 IP 地址和主机映象的更多信息,请参阅 《Sun Cluster Software Installation Guide for Solaris OS》中的第 2 章 "Installing and Configuring Sun Cluster Software"。

## 管理设备组

设备组是一种由 Sun Cluster 软件管理的硬件资源。设备组是全局设备的一种类型, Sun Cluster 软件将其用于注册设备资源(比如磁盘)。设备组可以包括磁盘设备资源、 Solaris Volume Manager磁盘组以及 VERITAS Volume Manager 磁盘组。

有关在 Sun Cluster 软件中配置设备组的信息,请参阅《Sun Cluster System Administration Guide for Solaris OS》中的第 4 章 "Administering Global Devices, Disk-Path Monitoring, and Cluster File Systems"。

Sun Cluster Geographic Edition 软件将对 Sun Cluster 设备组进行配置, 使其包括复制功 能。

有关在 Sun Cluster Geographic Edition 软件中配置数据复制的更多信息,请参见《Sun Cluster Geographic Edition 数据复制指南(适用于 Sun StorEdge Availability Suite)》中的 第1章 "使用 Sun StorEdge Availability Suite 3.2.1 软件复制数据"、《Sun Cluster Geographic Edition 数据复制指南(适用于 Hitachi TrueCopy)》中的第 1 章 "使用 Hitachi TrueCopy 软件复制数据"和《Sun Cluster Geographic Edition 数据复制指南(适用 于 EMC Symmetrix Remote Data Facility)》中的第 1 章 "使用 EMC Symmetrix Remote Data Facility 软件复制数据"。

## **Sun Cluster Geographic Edition**管理任务概述

本节介绍管理 Sun Cluster Geographic Edition 软件的入门知识。本节包含以下任务:

- 第 26 [页中的 "先决管理任务"](#page-25-0)
- 第 26 页中的 "[Sun Cluster Geographic Edition](#page-25-0) 管理任务"

## <span id="page-25-0"></span>先决管理任务

开始管理 Sun Cluster Geographic Edition 软件之前,您必须明确一些必需的 Sun Cluster 安装信息以便用于容纳保护组。然后,您必须调整 Sun Cluster 配置和环境, 以便支持 使用 Sun Cluster Geographic Edition 软件来创建伙伴关系和保护组。下表描述了这些先 决任务。

表 2-2 Sun Cluster Geographic Edition 先决任务

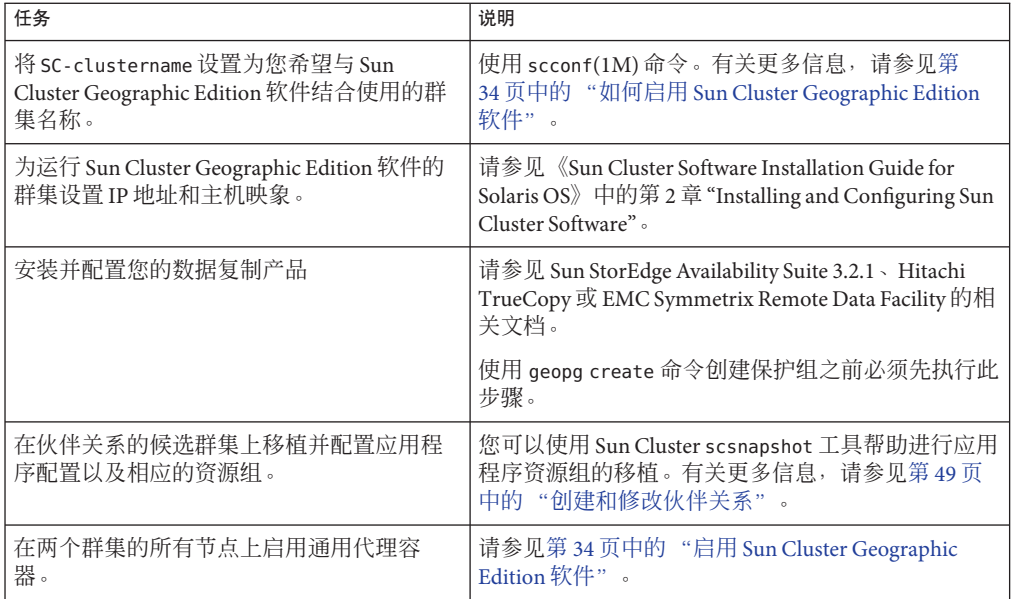

#### **Sun Cluster Geographic Edition**管理任务

完成先决管理任务后,您就可以按照下表安装、配置并管理 Sun Cluster Geographic Edition 软件了。

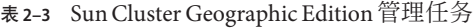

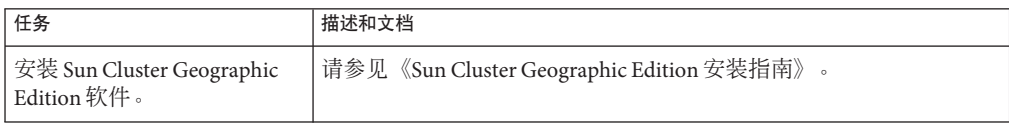

| 任务                        | 描述和文档                                                                                                    |
|---------------------------|----------------------------------------------------------------------------------------------------|
| 设置候选伙伴群集之间的安<br>全性证书。     | 按照第 43 页中的 "使用安全性证书配置安全群集通信"中的描<br>п.<br>述交换证书。<br>(可选)按照第 43 页中的 "使用 IPsec 配置安全群集通信"中的<br>ш<br>描述配置使用 IP 安全基础结构 (IPsec) 的安全逻辑主机名。                                                                      |
| 启用 Sun Cluster Geographic | 使用 geoadm start 命令。                                                                                                    |
| Edition 软件。               | 有关更多信息, 请参见第34页中的"启用 Sun Cluster Geographic<br>Edition 软件"。                                                                                                    |
| 创建伙伴关系。                   | 请参见第50页中的"如何创建伙伴关系"。该过程包括以下操作:<br>修改默认心跳。有关更多信息, 请参见第6章。<br>п<br>配置心跳丢失时发出通知。有关更多信息, 请参见第69页中的<br>٠<br>"配置心跳丢失通知"。                                                                                      |
| 配置数据复制。                   | 有关使用 Sun StorEdge Availability Suite 3.2.1 复制数据的信息, 请参<br>见《Sun Cluster Geographic Edition 数据复制指南 (适用于 Sun<br>StorEdge Availability Suite) 》中的第1章 "使用 Sun StorEdge<br>Availability Suite 3.2.1 软件复制数据"。 |
|                           | 有关使用 Hitachi TrueCopy 复制数据的信息, 请参见《Sun Cluster<br>Geographic Edition 数据复制指南 (适用于 Hitachi TrueCopy)》中的<br>第1章"使用 Hitachi TrueCopy 软件复制数据"。                                                               |
|                           | 有关使用 EMC Symmetrix Remote Data Facility 复制数据的信息, 请参<br>见《Sun Cluster Geographic Edition 数据复制指南 (适用于 EMC<br>Symmetrix Remote Data Facility) 》中的第 1 章 "使用 EMC Symmetrix<br>Remote Data Facility 软件复制数据"。  |

表 **2–3** Sun Cluster Geographic Edition管理任务 (续)

| 任务     | 描述和文档                                                                                                    |
|--------|----------------------------------------------------------------------------------------------------|
| 创建保护组。 | 创建一个保护组。请参见以下数据复制指南之一:<br>Ē.                                                                                                    |
|        | 《Sun Cluster Geographic Edition 数据复制指南 (适用于 Sun<br>StorEdge Availability Suite)》中的"如何创建和配置 Sun<br>StorEdge Availability Suite 3.2.1 保护组"             |
|        | 《Sun Cluster Geographic Edition 数据复制指南(适用于<br>Hitachi TrueCopy)》中的"如何创建和配置不使用 Oracle Real<br>Application Clusters 的 Hitachi TrueCopy 保护组"            |
|        | 《Sun Cluster Geographic Edition 数据复制指南(适用于 EMC<br>Symmetrix Remote Data Facility)》中的"如何创建和配置 EMC<br>Symmetrix Remote Data Facility 保护组"              |
|        | 添加数据复制设备组。请参见以下数据复制指南之一:<br>Е                                                                                                    |
|        | 《Sun Cluster Geographic Edition 数据复制指南 (适用于 Sun<br>StorEdge Availability Suite)》中的"如何将数据复制设备组添<br>加至 Sun StorEdge Availability Suite 3.2.1 保护组"      |
|        | 《Sun Cluster Geographic Edition 数据复制指南(适用于<br>٠<br>Hitachi TrueCopy)》中的"如何将数据复制设备组添加至<br>Hitachi TrueCopy 保护组"                                       |
|        | 《Sun Cluster Geographic Edition 数据复制指南(适用于 EMC<br>Symmetrix Remote Data Facility)》中的"如何将数据复制设备<br>组添加到 EMC Symmetrix Remote Data Facility 保护组中"      |
|        | 将应用程序资源组添加到该保护组。请参见以下数据复制指南之<br>п                                                                                                    |
|        | 《Sun Cluster Geographic Edition 数据复制指南 (适用于 Sun<br>٠<br>StorEdge Availability Suite)》中的"如何将应用程序资源组添<br>加至 Sun StorEdge Availability Suite 3.2.1 保护组" |
|        | 《Sun Cluster Geographic Edition 数据复制指南(适用于<br>٠<br>Hitachi TrueCopy)》中的"如何将应用程序资源组添加至<br>Hitachi TrueCopy 保护组"                                       |
|        | 《Sun Cluster Geographic Edition 数据复制指南(适用于 EMC<br>Symmetrix Remote Data Facility)》中的"如何将应用程序资源<br>组添加到 EMC Symmetrix Remote Data Facility 保护组"       |
|        | 创建不需要进行数据复制的保护组。请参见第74页中的"创建<br>E<br>无需数据复制的保护组"。                                                                                                    |

| 任务                       | 描述和文档                                                                                                    |
|--------------------------|----------------------------------------------------------------------------------------------------|
| 使保护组联机。                  | 请参见以下数据复制指南之一:<br>《Sun Cluster Geographic Edition 数据复制指南 (适用于 Sun<br>ш<br>StorEdge Availability Suite)》中的"如何激活 Sun StorEdge<br>Availability Suite 3.2.1 保护组"                                   |
|                          | 《Sun Cluster Geographic Edition 数据复制指南 (适用于 Hitachi<br>п<br>TrueCopy)》中的"如何激活 Hitachi TrueCopy 保护组"                                                                                            |
|                          | 《Sun Cluster Geographic Edition 数据复制指南(适用于 EMC<br>Ē,<br>Symmetrix Remote Data Facility) 》中的"如何激活 EMC Symmetrix<br>Remote Data Facility 保护组"                                                    |
| 测试已配置的伙伴关系和保<br>护组以验证设置。 | 尝试执行切换或接管,并对一些简单的故障情形加以测试。请参见以<br>下数据复制指南之一:<br>《Sun Cluster Geographic Edition 数据复制指南 (适用于 Sun<br>StorEdge Availability Suite) 》中的第3章 "迁移使用 Sun StorEdge<br>Availability Suite 3.2.1 数据复制的服务" |
|                          | 《Sun Cluster Geographic Edition 数据复制指南 (适用于 Hitachi<br>п<br>TrueCopy)》中的第3章"迁移使用 Hitachi TrueCopy 数据复制的<br>服务"                                                                                 |
|                          | 《Sun Cluster Geographic Edition 数据复制指南 (适用于 EMC<br>ш<br>Symmetrix Remote Data Facility) 》中的第3章 "对使用 EMC<br>Symmetrix Remote Data Facility 数据复制的服务进行迁移"                                         |
|                          | 注 – 如果您正在执行 EMC Symmetrix Remote Data Facility/异步数据复<br>制,则不能执行角色交换(personality swap)。                                                                                                    |
| 将服务迁移至伙伴群集。              | 请参见以下数据复制指南之一:<br>《Sun Cluster Geographic Edition 数据复制指南(适用于 Sun<br>Ē.<br>StorEdge Availability Suite) 》中的"如何将 Sun StorEdge Availability<br>Suite 3.2.1 保护组从主群集切换到辅助群集"                        |
|                          | 《Sun Cluster Geographic Edition 数据复制指南 (适用于 Hitachi<br>п<br>TrueCopy)》中的"如何将 Hitachi TrueCopy 保护组由主群集切换<br>为辅助群集"                                                                              |
|                          | 《Sun Cluster Geographic Edition 数据复制指南 (适用于 EMC<br>٠<br>Symmetrix Remote Data Facility) 》中的"如何将 EMC Symmetrix<br>Remote Data Facility 保护组从主群集切换到辅助群集"                                          |
|                          | 注 – 如果您正在执行 EMC Symmetrix Remote Data Facility/异步数据复<br>制,则不能执行角色交换(personality swap)。                                                                                                    |

| Sun Cluster Geographic Edition 管埋仕务<br>表 2-3<br>任务 | (续)<br>描述和文档                                                                                                    |
|----------------------------------------------------|----------------------------------------------------------------------------------------------------|
|                                                    |                                                                                                    |
| 发生灾难时将服务从主群集<br>接管到辅助群集。                           | 请参见以下数据复制指南之一:<br>《Sun Cluster Geographic Edition 数据复制指南 (适用于 Sun<br>Ē,<br>StorEdge Availability Suite)》中的"如何强制辅助群集对 Sun<br>StorEdge Availability Suite 3.2.1 服务立即执行接管操作"<br>《Sun Cluster Geographic Edition 数据复制指南 (适用于 Hitachi<br>ш<br>TrueCopy)》中的"如何强制辅助群集对 Hitachi TrueCopy 服务立                                                                                                    |
|                                                    | 即执行接管操作"<br>《Sun Cluster Geographic Edition 数据复制指南(适用于 EMC<br>Ē,<br>Symmetrix Remote Data Facility)》中的"如何强制辅助群集对<br>EMC Symmetrix Remote Data Facility 服务立即执行接管操作"                                                                                                    |
| 从接管中恢复。                                            | 在 Sun Cluster Geographic Edition 基础结构外进行数据恢复和错误<br>g,<br>修复。请参见 Sun StorEdge Availability Suite 3.2.1、Hitachi<br>TrueCopy 或 EMC Symmetrix Remote Data Facility 的相关文档。                                                                                                    |
|                                                    | 重新同步伙伴群集。请参见《Sun Cluster Geographic Edition 数据<br>Е<br>复制指南(适用于 Sun StorEdge Availability Suite)》中的"在执行<br>接管操作后恢复 Sun StorEdge Availability Suite 3.2.1 数据"、《Sun<br>Cluster Geographic Edition 数据复制指南 (适用于 Hitachi<br>TrueCopy)》中的"在使用 Hitachi TrueCopy 复制的系统上恢复群<br>集服务"或《Sun Cluster Geographic Edition 数据复制指南(适用于<br>EMC Symmetrix Remote Data Facility) 》中的"在使用 EMC<br>Symmetrix Remote Data Facility 复制的系统上恢复对群集的服<br>务"。 |
| 将保护组转入脱机。                                          | 请参见《Sun Cluster Geographic Edition 数据复制指南 (适用于 Sun<br>StorEdge Availability Suite) 》中的"如何取消激活 Sun StorEdge<br>Availability Suite 3.2.1 保护组"、《Sun Cluster Geographic Edition 数据<br>复制指南(适用于 Hitachi TrueCopy)》中的"如何取消激活 Hitachi<br>TrueCopy 保护组"或《Sun Cluster Geographic Edition 数据复制指南<br>(适用于 EMC Symmetrix Remote Data Facility)》中的"如何取消激活<br>EMC Symmetrix Remote Data Facility 保护组"。                                        |
| 删除保护组。                                             | 请参见《Sun Cluster Geographic Edition 数据复制指南 (适用于 Sun<br>StorEdge Availability Suite) 》 中的"如何删除 Sun StorEdge Availability<br>Suite 3.2.1 保护组"、《Sun Cluster Geographic Edition 数据复制指南<br>(适用于 Hitachi TrueCopy)》中的"如何删除 Hitachi TrueCopy 保护<br>组"或《Sun Cluster Geographic Edition 数据复制指南 (适用于 EMC<br>Symmetrix Remote Data Facility) 》中的"如何删除 EMC Symmetrix<br>Remote Data Facility 保护组"。                                           |
| 删除伙伴关系。                                            | 请参见第55页中的"脱离或删除伙伴关系"。                                                                                                    |
| 禁用 Sun Cluster Geographic<br>Edition 软件。           | 请参见第36页中的"如何禁用 Sun Cluster Geographic Edition 软件<br>$\circ$                                                                                                    |

<span id="page-30-0"></span>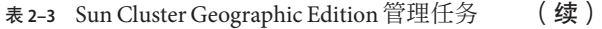

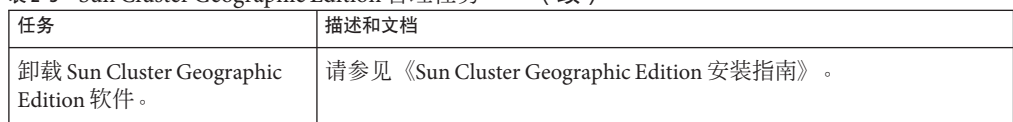

### **Sun Cluster Geographic Edition**群集配置示例

下图描绘了一个 Sun Cluster Geographic Edition 群集配置。本指南自始至终都使用此群 集配置来说明 Sun Cluster Geographic Edition 管理任务。在此群集配置中,主群集 cluster-paris 包含两个节点: phys-paris–1 和 phys-paris-2。辅助群集 cluster-newyork 也包含两个节点:phys-newyork-1 与 phys-newyork-2。

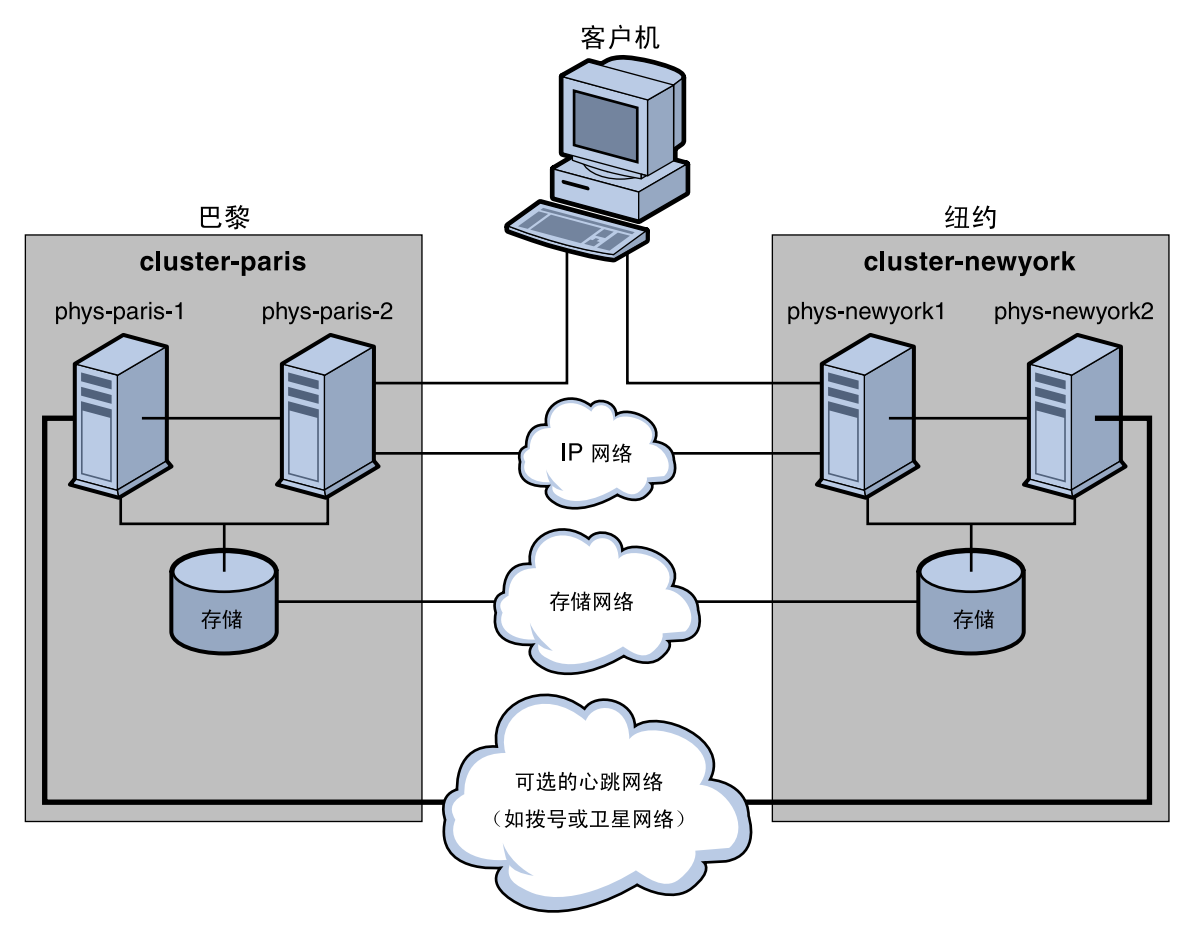

图**2–1** 群集配置示例

## <span id="page-32-0"></span>第  $\begin{array}{c} 2 \\ 3 \\ \hline \end{array}$ **3** 章

## 管理Sun Cluster Geographic Edition基础结 构

本章介绍了如何使您的群集加入伙伴关系。此外,还介绍了如何禁用 Sun Cluster Geographic Edition 软件以使群集无法再加入伙伴关系。

本章包含以下几节:

- 第 33 页中的 "Sun Cluster Geographic Edition 基础结构资源组"
- 第 34 页中的 "启用 [Sun Cluster Geographic Edition](#page-33-0) 软件"
- 第 36 页中的 "禁用 [Sun Cluster Geographic Edition](#page-35-0) 软件"
- 第 39 页中的 "检查 [Sun Cluster Geographic Edition](#page-38-0) 基础结构的状态"
- 第 39 [页中的 "引导群集"](#page-38-0)
- 第 39 页中的"将修补程序应用到 [Sun Cluster Geographic Edition](#page-38-0) 系统"

#### **Sun Cluster Geographic Edition**基础结构资源组

启用 Sun Cluster Geographic Edition 基础结构后,系统将创建以下 Sun Cluster 资源组:

- geo-clusterstate 一种可伸缩资源组, Sun Cluster Geographic Edition 软件使用该 资源组区分节点故障转移和群集重新引导这两种情形。该资源组不包含任何资源。
- geo-infrastructure 封装了 Sun Cluster Geographic Edition 基础结构的故障转移资 源组。该资源组包含以下资源:
	- geo-clustername Sun Cluster Geographic Edition 软件的逻辑主机名。Sun Cluster Geographic Edition 软件将群集的逻辑主机名用于群集间通信管理和心跳通信。 命名服务中的相应条目必须与群集名称相同,并存在于每个群集的名称空间中。
	- geo-hbmonitor 封装 Sun Cluster Geographic Edition 软件的心跳进程。
	- geo-failovercontrol 封装 Sun Cluster Geographic Edition 软件本身。Sun Cluster Geographic Edition 模块使用此资源装入通用代理容器。

这些资源仅用于内部,因此请不要更改它们。

如果禁用 Sun Cluster Geographic Edition 基础结构,系统将删除这些内部资源。

您可以使用 scstat -g 命令监视这些资源的状态。有关此命令的更多信息,请参见 scstat(1M) 手册页。

#### <span id="page-33-0"></span>启用**Sun Cluster Geographic Edition**软件

启用 Sun Cluster Geographic Edition 软件后,当前群集就可以与另一个已启用的群集构 成伙伴关系。您可以使用 CLI 命令或 GUI 创建群集之间的伙伴关系。

有关设置和安装 Sun Cluster Geographic Edition 软件的更多信息,请参见《Sun Cluster Geographic Edition 安装指南》。

#### ▼ 如何启用**Sun Cluster Geographic Edition**软件

此过程仅在本地群集上启用 Sun Cluster Geographic Edition 基础结构。您可以在位于不 同地理位置的所有群集上重复执行此过程。

#### 确保满足以下条件: 开始之前

- 该群集正在运行 Solaris 操作系统 和 Sun Cluster 软件。
- SunPlex Manager 的 Sun Cluster 管理代理容器正在运行。
- 已安装了 Sun Cluster Geographic Edition 软件。
- 已配置群集使用安全证书进行安全的群集通信。也即,同一群集中的节点必须共享 同一安全证书。这是在 Sun Cluster 安装过程中配置的。

如果要升级到 Sun Cluster 3.1 8/05 软件, 则群集内所有节点上的安全证书必须完全相 同。因此,您你必须手动将安全证书从一个群集节点复制到其他群集节点。有关为通 用代理容器复制安全文件的更多信息,请参见《Sun Cluster Software Installation Guide for Solaris OS》中的第 5 章 "Upgrading Sun Cluster Software"的相应步骤。

登录到一个群集节点。 **1**

要完成此过程,您必须具有 Geo Operation RBAC 权限配置文件。有关 RBAC 的更多信 息,请参见第 41 页中的 "[Sun Cluster Geographic Edition](#page-40-0) 软件和 RBAC"。

确保逻辑主机名(与群集名称相同)可用并且已定义。 **2**

#### **# scconf -p | grep -i "**群集名称**"**

如果您不想使用某个群集名称,可使用以下命令更改群集名称:

**# scconf -c -C cluster=***clustername*

有关更多信息,请参见 scconf(1M) 手册页。

<span id="page-34-0"></span>注 **–** 启用了 Sun Cluster Geographic Edition 基础结构后,绝不要在基础结构呈启用状态的 情况下更改群集名。

确认命名服务和本地主机文件中包含与群集名称匹配的主机条目。。 **3**

本地主机文件 hosts 位于 /etc/inet 目录下。

在群集的一个节点上启动**Sun Cluster Geographic Edition**基础结构。 **4**

**# geoadm start**

geoadm start 命令仅在本地群集上启用 Sun Cluster Geographic Edition 基础结构。有关 更多信息,请参见 geoadm(1M) 手册页。

检验是否已启用了基础结构,以及**Sun Cluster Geographic Edition**资源组是否处于联机状 **5** 态。

有关 Sun Cluster Geographic Edition 资源组的列表,请参见第 33 页中的 "[Sun Cluster](#page-32-0) Geographic Edition [基础结构资源组"。](#page-32-0)

**# geoadm show**

**# scstat -g**

geoadm show 命令的输出结果将显示 Sun Cluster Geographic Edition 基础结构在群集的某 一特定节点上处于活动状态。

scstat -g 命令的输出结果将显示 geo-failovercontrol、geo-hbmonitor 和 geo-clustername 资源以及 geo-infrastructure 资源组在群集的某一节点上处于联机状 态。

有关更多信息,请参见 scstat(1M) 手册页。

#### 在群集上启用Sun Cluster Geographic Edition基础结构 示例**3–1**

此示例将在 cluster-paris 群集上启用 Sun Cluster Geographic Edition 软件。

1. 在 cluster-paris 上启动 Sun Cluster Geographic Edition 软件。

phys-paris-1# geoadm start

2. 确保已成功启用 Sun Cluster Geographic Edition 基础结构。

phys-paris-1# geoadm show

--- CLUSTER LEVEL INFORMATION --- Sun Cluster Geographic Edition is active on cluster-paris from node phys-paris-1 Command execution successful phys-paris-1#

3. 验证 Sun Cluster Geographic Edition 资源组和资源的状态。

```
phys-paris-1# scstat -g
-- Resource Groups and Resources --
     Group Name Resources
     ----------- ---------
Resources: geo-clusterstate
Resources: geo-infrastructure geo-clustername geo-hbmonitor geo-failovercontrol
-- Resource Groups --
    Group Name Mode Name State
    ----------- --------- -----
Group: geo-clusterstate phys-paris-1 Online
Group: geo-clusterstate phys-paris-2 Online
Group: geo-infrastructure phys-paris-1 Online
Group:geo-infrastructure phys-paris-2 Offline
-- Resources --
Resource Name Resources State Status Message
------------- --------- ----- --------------
Resource: geo-clustername phys-paris-1 Online Online - LogicalHostname online
Resource: geo-clustername phys-paris-2 Offline Offline
Resource: geo-hbmonitor phys-paris-1 Online Online- Daemon OK
Resource: geo-hbmonitor phys-paris-2 Offline Offline
Resource: geo-failovercontrol phys-paris-1 Online Online
Resource: geo-failovercontrol phys-paris-2 Offline Offline
```
接下来的操作

有关创建保护组的信息,请参见您所使用的数据复制软件的相应"Sun Cluster Geographic Edition 数据复制指南"。

#### 禁用**Sun Cluster Geographic Edition**软件

您可以使用以下过程禁用 Sun Cluster Geographic Edition 基础结构。

#### ▼ 如何禁用**Sun Cluster Geographic Edition**软件

开始之前 确保本地群集上的所有保护组均处于脱机状态。

#### 登录到一个群集节点。 **1**

要完成此过程,必须为您指定 Geo Management RBAC 权限配置文件。有关 RBAC 的更 多信息,请参见第41 页中的"[Sun Cluster Geographic Edition](#page-40-0) 软件和 RBAC"。

#### 确认本地群集上的所有保护组是否均处于脱机状态。 **2**

phys-paris-1# geoadm status

有关 geoadm status 命令及其输出的更多信息, 请参见第 77 [页中的 "监视](#page-76-0) Sun Cluster Geographic Edition [软件的运行时状态"。](#page-76-0)
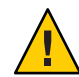

注意**–**如果希望在取消激活保护组的同时使应用程序资源组保持联机状态,请执行以下 数据复制指南中所述的相应过程:

- 《Sun Cluster Geographic Edition 数据复制指南(适用于 Sun StorEdge Availability Suite)》中的"如何取消激活 Sun StorEdge Availability Suite 3.2.1 保护组"
- 《Sun Cluster Geographic Edition 数据复制指南(适用于 Hitachi TrueCopy)》中 的"如何取消激活 Hitachi TrueCopy 保护组"
- 《Sun Cluster Geographic Edition 数据复制指南(适用于 EMC Symmetrix Remote Data Facility)》中的"如何取消激活 EMC Symmetrix Remote Data Facility 保护组"

#### 禁用**Sun Cluster Geographic Edition**软件。 **3**

phys-paris-1# geoadm stop

此命令将删除您启用 Sun Cluster Geographic Edition 基础结构时所创建的基础结构资源 组。

有关此命令的更多信息,请参见 geoadm(1M) 手册页。

注 **–** 禁用 Sun Cluster Geographic Edition 软件只会删除基础结构资源组。那些为支持数据 复制而创建的资源组不会被删除,除非您使用 geopg delete 命令删除这些资源组所支 持的保护组。

#### 验证是否已禁用了该软件以及是否不再显示**Sun Cluster Geographic Edition**资源组。 **4**

phys-paris-1# geoadm show phys-paris-1# scstat -g 有关更多信息,请参见 scstat(1M) 手册页。

#### 禁用群集 示例**3–2**

此示例将禁用 cluster-paris 群集。

1. 确认所有保护组均处于脱机状态。

phys-paris-1# geoadm status

Cluster: cluster-paris

```
Partnership "paris-newyork-ps" :OK
  Partner clusters :cluster-newyork
  Synchronization : OK
  ICRM Connection :OK
```
Heartbeat "paris-to-newyork" monitoring "cluster-newyork":OK

```
Heartbeat plug-in "ping_plugin" :Inactive
         Heartbeat plug-in "tcp_udp_plugin":OK
  Protection group "tcpg" : OK
      Partnership : paris-newyork-ps
      Synchronization : OK
      Cluster cluster-paris :OK
          Role : Primary
          PG activation state :Deactivated
          Configuration :OK
          Data replication : OK
          Resource groups : OK
      Cluster cluster-newyork :OK
          Role : Secondary
          PG activation state :Deactivated
          Configuration :OK
          Data replication : OK
          Resource groups : OK
2. 禁用 Sun Cluster Geographic Edition 基础结构。
  phys-paris-1# geoadm stop
   ... verifying pre conditions and performing pre remove operations ... done
   ...removing product infrastructure ... please wait ...
3. 确认是否已成功禁用 Sun Cluster Geographic Edition 基础结构。
  phys-paris-1# geoadm show
   --- CLUSTER LEVEL INFORMATION ---
  Sun Cluster Geographic Edition is not active on cluster-paris
   --- LOCAL NODE INFORMATION ---
  Node phys-paris-1 does not host active product module.
  Command execution successful
  phys-paris-1#
4. 检验是否已删除 Sun Cluster Geographic Edition 资源组和资源。
  phys-paris-1# scstat -g
  phys-paris-1#
```
# 检查**Sun Cluster Geographic Edition**基础结构的状态

使用 geoadm show 命令确定本地群集上是否已启用 Sun Cluster Geographic Edition 基础结 构,以及该基础结构在哪个节点上处于活动状态。对于 geo-infrastructure 资源组处 于 Online 状态的节点,系统认为其 Sun Cluster Geographic Edition 基础结构处于活动状 态。

示例 **3–3** 显示是否已启用Sun Cluster Geographic Edition基础结构

本示例显示了 cluster-paris 群集上 phys-paris-1 节点的相关信息。

phys-paris-1# geoadm show

--- CLUSTER LEVEL INFORMATION --- Sun Cluster Geographic Edition is active on: node phys-paris-2, cluster cluster-paris

Command execution successful phys-paris-1#

# 引导群集

引导群集时会发生以下事件:

- 1. 启用 Sun Cluster 基础结构后, Sun Cluster Geographic Edition 软件将自动启动。使用 geoadm show 命令检验该软件是否已成功启动。
- 2. 心跳框架将会检查可访问的伙伴。
- 3. 使用 geoadm status 命令检查群集的当前状态。有关此命令及其输出的更多信息, 请参见第 77 页中的 "监视 [Sun Cluster Geographic Edition](#page-76-0) 软件的运行时状态"。

# 将修补程序应用到**Sun Cluster Geographic Edition**系统

将修补程序应用到 Sun Cluster Geographic Edition 系统时执行以下步骤。

- 1. 使用 geoadm stop 命令关闭 Sun Cluster Geographic Edition 基础结构。 关闭基础结构可以确保将修补程序安装到一个群集时不会影响到伙伴关系中的其他 群集。
- 2. 使用 patchadd 命令应用修补程序。 如果要应用 Sun Cluster 修补程序,请在两个群集上都使用 Sun Cluster 方法。

注**–**为确保错误不会影响到主群集上的服务,请首先将修补程序应用到辅助群集。 对安装进行验证后,将修补程序应用到主群集。

3. 使用 geoadm start 命令重新启动 Sun Cluster Geographic Edition 基础结构。

<span id="page-40-0"></span>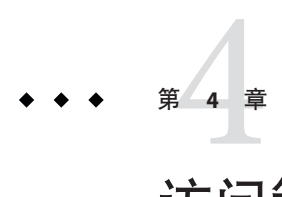

# 访问管理和安全性管理

本章介绍如何进行访问管理和安全性管理。它包含以下小节:

- 第41 页中的 "Sun Cluster Geographic Edition 软件和 RBAC"
- 第 43 [页中的 "使用安全性证书配置安全群集通信"](#page-42-0)
- 第 43 页中的 "使用 IPsec [配置安全群集通信"](#page-42-0)

# **Sun Cluster Geographic Edition**软件和**RBAC**

本节介绍了 Sun Cluster Geographic Edition 软件中基于角色的访问控制 (RBAC)。它包含 以下小节:

- 第 41 页中的 "设置和使用 RBAC"
- 第 42 页中的 "RBAC [权限配置文件"](#page-41-0)
- 第 42 [页中的 "修改用户的](#page-41-0) RBAC 特性"

# 设置和使用**RBAC**

Sun Cluster Geographic Edition 软件的 RBAC 配置文件以 Sun Cluster 软件中使用的 RBAC 权限配置文件为基础。有关通过 Sun Cluster 软件设置并使用 RBAC 的一般信息,请参 阅《Sun Cluster System Administration Guide for Solaris OS》中的第 2 章 "Sun Cluster and RBAC"。

Sun Cluster Geographic Edition 软件会将以下新 RBAC 实体添加到 /etc/security 目录下 的相应文件中:

- auth attr: RBAC 授权名称
- prof attr: RBAC 执行配置文件
- exec attr: RBAC 执行属性

<span id="page-41-0"></span>注-auth attr 和 prof attr 数据库的默认搜索顺序为 files nis(这在 /etc/nsswitch.conf 文件中定义)。如果您已在自己的环境下自定义了搜索顺序,请 确认搜索列表中存在 files。将 files 包含在搜索列表中将使您的系统能够查找 Sun Cluster Geographic Edition 所定义的 RBAC 条目。

## **RBAC**权限配置文件

Sun Cluster Geographic Edition 的 CLI 和 GUI 使用 RBAC 权限控制最终用户对操作的访 问。表 4–1 介绍了关于这些权限的通用约定。

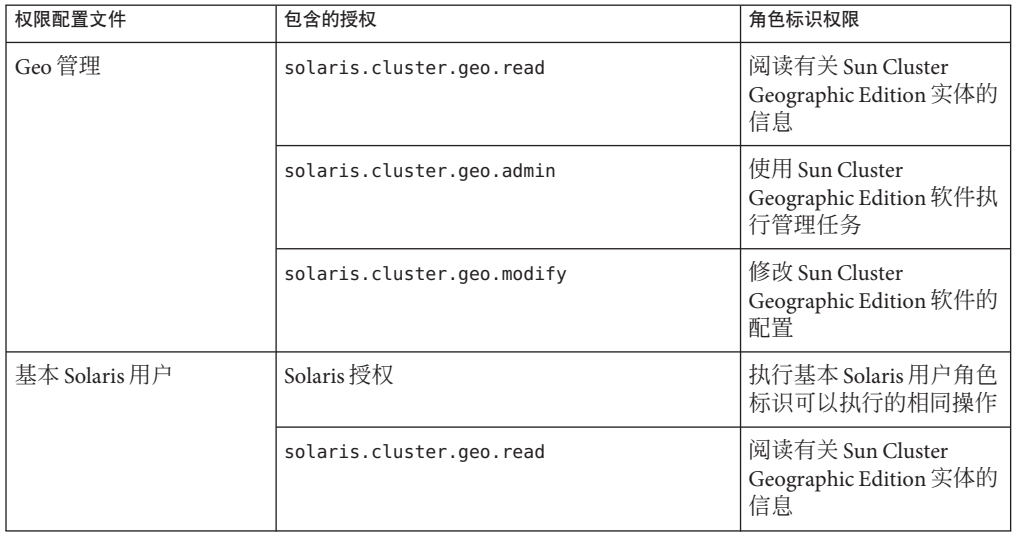

表 4–1 Sun Cluster Geographic Edition RBAC 权限配置文件

# 修改用户的**RBAC**特性

要修改用户的 RBAC 权限, 您必须以超级用户身份登录, 或使用一个分配有主管理员 权限配置文件的角色。

例如,您可以使用如下方法将 Geo Management RBAC 配置文件分配给用户 admin:

```
# usermod -P "Geo Management" admin
# profiles admin
Geo Management
Basic Solaris User
#
```
有关如何修改用户的 RBAC 属性的更多信息, 请参阅《Sun Cluster System Administration Guide for Solaris OS》中的第 2 章 "Sun Cluster and RBAC"。

## <span id="page-42-0"></span>使用安全性证书配置安全群集通信

必须对 Sun Cluster Geographic Edition 软件进行配置以便在伙伴群集之间进行安全通 信。由于这种配置必须是相互对应的,因此必须将群集 cluster-paris 配置为信任其伙 伴群集 cluster-newyork,同时将群集 cluster-newyork 配置为信任其伙伴群集 cluster-paris。

如果要使用 GUI 管理 Sun Cluster Geographic Edition 软件, 则两个伙伴群集的所有节点 上的超级用户密码都必须相同。

有关为伙伴群集设置安全证书的信息,请参见第 47 [页中的 "在伙伴群集之间配置信任](#page-46-0) ["。](#page-46-0)

有关群集配置示例,请参见第 31 页中的 "[Sun Cluster Geographic Edition](#page-30-0) 群集配置示例 ["。](#page-30-0)

## 使用**IPsec**配置安全群集通信

您可以使用 IP 安全性体系结构 (IPsec) 来配置伙伴群集之间的安全通信。IPsec 允许您使 用 IP 在相互通信的计算机之间设置安全策略(即允许或要求进行安全数据报验证,或 进行实际数据加密,或两者均进行)。对于以下群集通信,请考虑使用 IPsec:

- 安全的 Sun StorEdge Availability Suite 3.2.1 通信(如果要使用 Sun StorEdge Availability Suite 3.2.1 软件进行数据复制)
- 安全的 TCP/UDP 心跳通信

Sun Cluster 软件和 Sun Cluster Geographic Edition 软件仅使用手动密钥来支持 IPsec。必 须在群集节点上为服务器和客户机 IP 地址的每种组合手动存储密钥。还必须在每个客 户机上手动存储这些密钥。

有关 IPsec 配置参数的完整描述,请参阅《System Administration Guide: IP Services》。

## ▼ 如何为安全群集通信配置**IPsec**

在 Sun Cluster Geographic Edition 基础结构中,逻辑主机的主机名与群集名称完全一 样。逻辑主机名是一种特殊的 HA 资源。根据群集配置情况, 您必须为 Sun Cluster Geographic Edition 的各种组件设置多个不同的 IP 地址。

在每个伙伴群集上,必须配置加密和授权,以便在物理节点和逻辑主机名地址之间交 换传入和外发包。 在伙伴群集之间,这些地址上的 IPsec 配置参数值必须保持一致。

IPsec 使用两个配置文件:

- **IPsec** 策略文件 /etc/inet/ipsecinit.conf。包含了用于支持授权和加密心跳的指导 性规则。 在具有伙伴关系的两个群集上,该文件的内容是不同的。
- **IPsec** 密钥文件 /etc/init/secret/ipseckeys。包含了特定授权和加密算法的密钥文 件。在具有伙伴关系的两个群集上,该文件的内容是完全相同的。

以下过程将配置群集 cluster-paris 与另一个群集 cluster-newyork 进行 IPsec 安全通 信。两个群集均运行 Solaris OS 版本 9。该过程假定 cluster-paris 上的本地逻辑主机名 为 lh-paris-1, 远程逻辑主机名为 lh-newvork-1。传入的消息将被发送至 lh-paris-1,传出的消息将被发送至 lh-newyork-1。

在 cluster-paris 的每个节点上执行以下过程。

作为超级用户登录至主群集的第一个节点phys-paris-1。 **1**

有关哪个节点是 phys-paris-1 的提示信息,请参见第 31 页中的 "[Sun Cluster](#page-30-0) [Geographic Edition](#page-30-0) 群集配置示例"。

在**IPsec**策略文件中为本地地址和远程地址设置一个条目。 **2**

策略文件位于 /etc/inet/ipsecinit.conf。此文件的权限应为 644。有关此文件的更多 信息,请参见 ipsecconf(1M) 手册页。

有关 Sun Cluster Geographic Edition 软件支持的名称和值的信息,请参[见附录](#page-94-0) B。

#### **a.** 配置通信策略。

tcp\_udp 插件的默认端口是 2084。您可以在 /etc/opt/SUNWcacao/modules/com.sun.cluster.agent.geocontrol.xml 文件中指定 此值。

以下命令配置了一个没有设置任何授权或加密算法首选项的策略:

# {raddr lh-newyork-1 rport 2084} ipsec {auth algs any encr algs any \ sa shared} {laddr lh-paris-1 lport 2084} ipsec {auth algs any encr algs \ any sa shared}

当您在辅助群集 cluster-newyork 上配置通信策略时,必须使用相反的策略。

# {laddr lh-newyork-1 lport 2084} ipsec {auth algs any encr algs \ any sa shared} {raddr lh-paris-1 rport 2084} ipsec {auth algs any encr algs  $\setminus$ any sa shared}

**b.** 通过重新引导节点或运行以下命令的方式添加策略。

# ipsecconf -a /etc/inet/ipsecinit.conf

设置传入和外发通信的加密和授权密钥。 **3**

通信文件位于 /etc/init/secret/ipseckeys。此文件的权限应为 600。

```
添加密钥:
# ipseckey -f /etc/init/secret/ipseckeys
密钥条目具有以下常规格式:
# inbound to cluster-paris
add esp spi <paris-encr-spi> dst lh-paris-1 encr_alg <paris-encr-algorithm> \
encrkey <paris-encrkey-value>
add ah spi <newyork-auth-spi> dst lh-paris-1 auth alg <paris-auth-algorith> \setminusauthkey <paris-authkey-value>
# outbound to cluster-newyork
add esp spi <newyork-encr-spi> dst lh-newyork-1 encr alg \
<newyork-encr-algorithm> encrkey <newyork-encrkey-value>
add ah spi <newyork-auth-spi> dst lh-newyork-1 auth alg \
<newyork-auth-algorithm> authkey <newyork-authkey-value>
```
有关通信文件的更多信息,请参见 ipsecconf(1M) 手册页。

<span id="page-46-0"></span>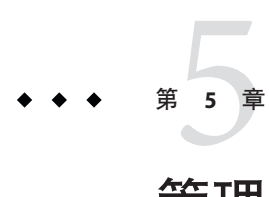

# 管理群集伙伴关系

本章介绍了如何管理已启用 Sun Cluster Geographic Edition 软件的两个群集之间的伙伴 关系。

本章包含以下几节:

- 第 47 页中的 "在伙伴群集之间配置信任"
- 第 49 [页中的 "创建和修改伙伴关系"](#page-48-0)
- 第 52 [页中的 "加入现有伙伴关系"](#page-51-0)
- 第 55 [页中的 "脱离或删除伙伴关系"](#page-54-0)
- 第 56 [页中的 "重新同步伙伴关系"](#page-55-0)

# 在伙伴群集之间配置信任

在两个群集之间创建伙伴关系之前, 必须配置 Sun Cluster Geographic Edition 软件, 使 其能在这两个群集之间进行安全通信。这种配置必须是彼此照应的。例如,必须将群 集 cluster-paris 配置为信任群集 cluster-newyork,同时必须将群集 cluster-newyork 配置为信任群集 cluster-paris。

## ▼ 如何在两个群集之间配置信任

确保满足以下条件: 开始之前

- 您要在其上创建伙伴关系的群集正在运行。
- 已在该群集和伙伴群集上运行 geoadm start 命令。有关使用 geoadm start 命令的更 多信息,请参见第 34 页中的"启用 [Sun Cluster Geographic Edition](#page-33-0) 软件"。
- 伙伴群集的群集名称为已知。
- 必须在本地主机文件中对伙伴群集的主机信息进行了定义。本地群集必须知道如何 按名称访问伙伴群集。

#### 登录到一个群集节点。 **1**

要完成此过程,必须为您指定 Geo Management RBAC 权限配置文件。有关 RBAC 的更 多信息,请参见第 41 页中的 "[Sun Cluster Geographic Edition](#page-40-0) 软件和 RBAC"。

### 将公钥从远程群集导入到本地群集中。 **2**

在本地群集的某个节点上运行下面的命令可将密钥从远程群集导入到本地群集的某个 节点。

# geops add-trust -c *remotepartnerclustername*

-c*remoteclustername* 指定与其组成伙伴关系的群集的逻辑主机名。逻辑主机名由 Sun Cluster Geographic Edition 软件使用,并映射到远程伙伴群 集的名称。例如, 远程伙伴群集名可能与以下格式类似:

#### cluster-paris

当您在 add-trust 或 remote-trust 子命令中使用此选项时,可 指定远程群集上公钥的存储位置的别名。远程群集上的证书的 别名具有以下模式:

*remotepartnercluster*.certificate[0-9]\*

只有属于远程群集的密钥才应具有这种模式的别名。

有关 geops 命令的更多信息, 请参阅 geops(1M) 手册页。

- 在远程伙伴群集的一个节点上重复以上步骤。 **3**
- 从每个群集的一个节点上检验信任关系。 **4**

# geops verify-trust -c *remotepartnerclustername*

有关如何配置和加入伙伴关系的完整示例,请参[见示例](#page-53-0) 5–4。 另请参见

### ▼ 如何删除两个群集间的信任关系

#### 确保满足以下条件: 开始之前

- 要删除其上信任关系的群集正在运行。
- 伙伴群集的群集名称为已知。
- 必须在本地主机文件中对伙伴群集的主机信息进行了定义。本地群集必须知道如何 按名称访问伙伴群集。

<span id="page-48-0"></span>登录到一个群集节点。 **1**

要完成此过程,必须为您指定 Geo Management RBAC 权限配置文件。有关 RBAC 的更 多信息, 请参见第 41 页中的 "[Sun Cluster Geographic Edition](#page-40-0) 软件和 RBAC"。

在两个群集的所有节点上,将所有远程群集密钥从本地节点的**truststore**文件中删除。 **2**

# geops remove-trust -c *remotepartnerclustername*

请在本地群集的所有节点上执行此步骤,然后再在伙伴群集的所有节点上重复此步 骤。

-c*remoteclustername* 指定要从中删除密钥的群集的逻辑主机名。远程群集的名称必 须与您使用 geops add-trust 命令添加信任关系时所指定的群集 名称一致。如果可使用名称的一部分访问远程群集,则无需指 定全限定名。

> 当您在 add-trust 或 remote-trust 子命令中使用此选项时,可 指定远程群集上公钥的存储位置的别名。远程群集上的证书的 别名具有以下模式:

*remotepartnercluster*.certificate[0-9]\*

只有属于远程群集的密钥才应具有这种模式的别名。

有关 geops 命令的更多信息,请参阅 geops(1M) 手册页。

在远程伙伴群集的一个节点上重复以上步骤。 **3**

### 创建和修改伙伴关系

Sun Cluster Geographic Edition 软件可使群集之间形成伙伴关系,从而在发生灾难时相 互保护。处于伙伴关系中的群集可通过互相发送心跳消息来监视对方(类似于单个群 集中节点与节点之间发送消息)。与本地群集不同的是,处于伙伴关系中的群集使用 公共网络发送消息,同时也支持其他插件机制。

请使用 geops(1m) 命令在两个特定群集之间仅建立一个伙伴关系。创建伙伴关系后, 您 可以使用此命令修改该伙伴关系的属性。

创建伙伴关系时,应确保伙伴关系中所有群集的名称唯一。例如,如果有一个群集完 全位于域.france中,则可使用诸如 paris 和 grenoble 这样的主机名。但是,如果群集 跨域,您必须对主机名进行足够的限定,以便在网络中对它们进行有效的标识。您可 以将 paris 和 munich 与主机名 paris.france 和 munich.germany 相关联, 群集名称仍为 paris 和 munich。

您不能在群集 paris.france 和 paris.texas 之间建立伙伴关系,因为它们的群集名称都 是 paris,会发生冲突。

<span id="page-49-0"></span>两个伙伴群集上由 Sun Cluster Geographic Edition 软件所管理的应用程序资源组的名称 必须相同。您可以手动或使用 scsnapshot 命令配置这些资源组的名称。

scsnapshot 命令可复制未配置资源组、资源类型以及资源的群集上的配置数据。 scsnapshot 命令从发出此命令的群集中获取配置数据,然后生成一个名为 scriptfile 的脚本。编辑脚本,使其符合您要在其中复制配置数据的群集的特定特性。例如,您 可能需要更改脚本中的 IP 地址和主机名。从您要在其中复制配置数据的群集中的任一 节点上启动脚本。有关使用此命令的更多信息,请参见 scsnapshot(1M) 手册页。

两个特定群集之间只能定义一个伙伴关系。单个群集可以和不同的群集形成不同的伙 伴关系。

### ▼ 如何创建伙伴关系

#### 确保满足以下条件: 开始之前

- 您希望创建伙伴关系的群集已启动,并正在运行。
- geoadm start 命令必须已在该群集以及伙伴群集上运行。有关使用 geoadm start 命 令的更多信息,请参见第 34 页中的 "启用 [Sun Cluster Geographic Edition](#page-33-0) 软件"。
- 伙伴群集的群集名称为已知。
- 必须在本地主机文件中对伙伴群集的主机信息进行了定义。本地群集必须知道如何 按名称访问伙伴群集。
- 已通过安装相应的证书在两个群集上配置了安全性。 有关更多信息,请参见第 47 [页中的 "在伙伴群集之间配置信任"。](#page-46-0)
- 登录到一个群集节点。 **1**

要完成此过程,必须为您指定 Geo Management RBAC 权限配置文件。有关 RBAC 的更 多信息,请参见第 41 页中的 "[Sun Cluster Geographic Edition](#page-40-0) 软件和 RBAC"。

### 创建伙伴关系。 **2**

# geops create -c *remotepartnerclustername* [-h *heartbeatname*] \ [-p *propertysetting* [-p...]] *partnershipname*

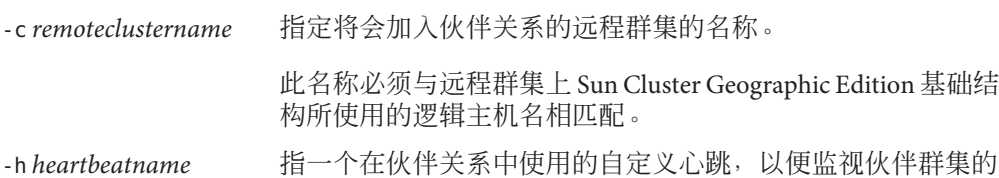

可用性。

如果您省略此选项,则将使用默认的 Sun Cluster Geographic Edition 心跳。

<span id="page-50-0"></span>仅为特定的环境提供自定义的心跳,所以需要仔细配置。如果 您的系统需要使用自定义心跳,请咨询 Sun 专家以便获得帮 助。有关配置自定义心跳的更多信息,请参见第6[章。](#page-58-0) 如果要创建自定义心跳,必须至少添加一个插件,以防止伙伴 关系仍处于降级模式。 在运行 geops 命令之前,必须先配置您在此选项中提供的自定 义心跳。 注**–**自定义心跳可阻止在创建伙伴关系的过程中使用默认心 跳。如果希望对伙伴关系使用默认心跳,必须在运行 geops create 命令之前先删除自定义心跳。 -p *propertysetting* 使用多个 *property*=*value* 语句来指定伙伴关系属性的值。

使用 Description 属性指定伙伴关系的描述信息。

您可以使用 Notification emailaddrs 和 Notification\_actioncmd 属性配置心跳丢失通知。有关配置心 跳丢失通知的更多信息,请参见第 69 [页中的 "配置心跳丢失](#page-68-0) [通知"。](#page-68-0)

有关可设置的属性的更多信息,请参[见附录](#page-88-0) A。

*partnershipname* 指定伙伴关系的名称。

有关 Sun Cluster Geographic Edition 软件支持的名称和值的信息, 请参[见附录](#page-94-0) B。 有关 geops 命令的更多信息, 请参阅 geops(1M) 手册页。

### 验证是否已创建伙伴关系以及该伙伴关系的状态。 **3**

# geoadm status

#### 创建伙伴关系 示例**5–1**

本示例将在 cluster-paris 群集上创建 paris-newyork-ps 伙伴关系。

# geops create -c cluster-newyork -p Description=Transatlantic \ -p Notification\_emailaddrs=sysadmin@companyX.com paris-newyork-ps # geoadm status

有关如何配置和加入伙伴关系的完整示例,请参[见示例](#page-53-0) 5–4。 另请参见

#### 第5章 • 管理群集伙伴关系 ファイル・コンピューター ちょうしょう ちょうしょう ちょうしょう ちょうしょう ちょうしょう ちょうしょう ちょうしょう

## <span id="page-51-0"></span>▼ 如何修改伙伴关系属性

#### 登录到一个群集节点。 **1**

要完成此过程,必须为您指定 Geo Management RBAC 权限配置文件。有关 RBAC 的更 多信息,请参见第 41 页中的 "[Sun Cluster Geographic Edition](#page-40-0) 软件和 RBAC"。

### 修改伙伴关系属性。 **2**

# geops set-prop -p *propertysetting* [-p...] *partnershipname*

-p *propertysetting* 使用多个 *property*=*value* 语句来指定各伙伴关系属性的值。

使用 Description 属性指定伙伴关系的描述信息。

您可以使用 Notification emailaddrs 和 Notification actioncmd 属性配置心跳丢失通知。有关配置心跳丢失通知的更多信息,请 参见第 69 [页中的 "配置心跳丢失通知"。](#page-68-0)

有关可设置的属性的更多信息,请参[见附录](#page-88-0) A。

*partnershipname* 指定伙伴关系的名称。

有关 Sun Cluster Geographic Edition 软件支持的名称和值的信息,请参[见附录](#page-94-0) B。 有关 geops 命令的更多信息, 请参阅 geops(1M) 手册页。

验证修改是否正确。 **3**

# geops list

### <sub>示例 5–2</sub> 修改伙伴关系的属性

本示例将修改 cluster-paris 群集的通知电子邮件地址。

# geops set-prop -p Notification emailaddrs=operations@companyX.com \ paris-newyork-ps # geops list

## 加入现有伙伴关系

定义和配置伙伴关系时,伙伴关系会指定另一个要成为该伙伴关系成员的群集。然 后,您必须对这第二个群集加以配置,以使其加入伙伴关系。

## ▼ 如何加入伙伴关系

确保满足以下条件: 开始之前

- 启用本地群集运行 Sun Cluster Geographic Edition 软件。
- 另一群集 (cluster-paris) 已定义并配置您希望其加入的伙伴关系, 且本地群集 (cluster-newyork) 已指定为此伙伴关系的成员。
- 已通过安装相应的证书在群集上配置了安全性。 有关更多信息,请参见第 43 [页中的 "使用安全性证书配置安全群集通信"。](#page-42-0)
- 登录到要加入伙伴关系的群集中的某一节点。 要完成此过程,必须为您指定 Geo Management RBAC 权限配置文件。有关 RBAC 的更 多信息,请参见第 41 页中的 "[Sun Cluster Geographic Edition](#page-40-0) 软件和 RBAC"。 **1**
- 确认是否可通过逻辑主机名访问最初建立该伙伴关系的远程群集cluster-paris。 **2**

# ping lh-paris-1

有关群集逻辑主机名的信息,请参见第 34 页中的 "如何启用 [Sun Cluster Geographic](#page-33-0) Edition [软件"。](#page-33-0)

### 加入该伙伴关系。 **3**

# geops join-partnership [-h *heartbeatname*] *remoteclustername partnershipname*

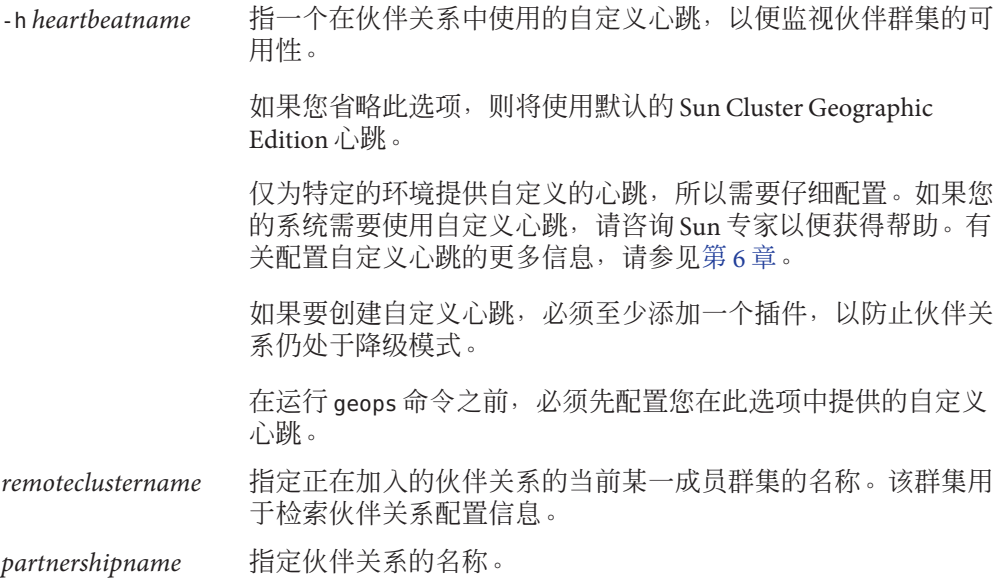

有关 Sun Cluster Geographic Edition 软件支持的名称和值的信息,请参[见附录](#page-94-0) B。

有关 geops 命令的更多信息, 请参阅 geops(1M) 手册页。

#### <span id="page-53-0"></span>验证是否已将群集添加至伙伴关系,以及是否已正确定义了伙伴关系属性。 **4**

# geops list # geoadm status

#### 加入伙伴关系 示例**5–3**

本示例将群集 cluster-newyork 加[入示例](#page-50-0) 5–1 中在群集 cluster-paris 上创建的伙伴关 系。

```
# geops join-partnership cluster-paris paris-newyork-ps
```
- # geops list
- # geoadm status

### <sub>示例5–4</sub> 创建并加入与其他域中某个远程群集之间的伙伴关系

本示例将在群集 cluster-paris.france 与 cluster-newyork.usa 之间创建并配置 paris-newyork-ps 伙伴关系。

1. 在群集 cluster-paris.france 的某个节点上,为此伙伴关系配置信任关系。

phys-paris-1# geops add-trust -c cluster-newyork.usa phys-paris-2# geops add-trust -c cluster-newyork.usa

2. 在群集 cluster-newyork.usa 的某个节点上,为此伙伴关系配置信任关系。

phys-newyork-1# geops add-trust -c cluster-paris.france phys-newyork-2# geops add-trust -c cluster-paris.france

3. 在 cluster-newyork.usa 上, 检验是否正确设置了信任关系。

cluster-newyork# geops verify-trust -c cluster-newyork.usa

 $4. \; \hat{\mathrm{f}}$  cluster-paris.france上,建立伙伴关系 paris-newyork-ps。

cluster-paris# geops create -c cluster-newyork.usa -p Description=Transatlantic \ -p Notification\_emailaddrs=sysadmin@companyX.com paris-newyork-ps

5. 在 cluster-newyork.usa上,加入伙伴关系 paris-newyork-ps。

cluster-newyork# geops join-partnership cluster-paris.france paris-newyork-ps 6. 检验是否已成功创建伙伴关系。

# geops list # geoadm status

## <span id="page-54-0"></span>脱离或删除伙伴关系

您也可以使用 geops 命令从伙伴关系中删除群集,并释放与该伙伴关系相关联的所有资 源。

由于此命令可以破坏本地伙伴关系配置信息,所以当最后一个成员脱离伙伴关系时, 伙伴关系将不复存在。

## 如何脱离伙伴关系

确保满足以下条件: 开始之前

- 本地群集是您希望脱离的伙伴关系的成员。
- 此伙伴关系不包含任何保护组。
- 登录到一个群集节点。 **1**

要完成此过程,必须为您指定 Geo Management RBAC 权限配置文件。有关 RBAC 的更 多信息,请参见第 41 页中的 "[Sun Cluster Geographic Edition](#page-40-0) 软件和 RBAC"。

验证伙伴关系是否不包含任何保护组。 **2**

# geopg list

如果发现伙伴关系中包含保护组,请使用 geopg delete 命令将其删除。有关删除保护 组的信息,请参见以下数据复制指南之一:

- 《Sun Cluster Geographic Edition 数据复制指南(适用于 Sun StorEdge Availability Suite)》中的"如何删除 Sun StorEdge Availability Suite 3.2.1 保护组"
- 《Sun Cluster Geographic Edition 数据复制指南(适用于 Hitachi TrueCopy)》中 的"如何删除 Hitachi TrueCopy 保护组"
- 《Sun Cluster Geographic Edition 数据复制指南(适用于 EMC Symmetrix Remote Data Facility)》中的"如何删除 EMC Symmetrix Remote Data Facility 保护组"

### 在伙伴关系群集成员的某一节点上删除该伙伴关系。 **3**

# geops leave-partnership *partnershipname*

*partnershipname* 指定伙伴关系的名称。

注 **–** geops leave-partnership 命令可以删除为伙伴关系配置的心跳,包括自定义心跳。

有关更多信息,请参阅 geops(1M) 手册页。

#### <span id="page-55-0"></span>脱离伙伴关系 示例**5–5**

在本示例中,cluster-paris 群集将脱离 paris-newyork-ps 伙伴关系。

phys-paris-1# geops leave-partnership paris-newyork-ps

#### 删除伙伴关系 示例**5–6**

当按上例所述使群集 cluster-paris 脱离 paris-newyork-ps 伙伴关系之后, 伙伴关系中 将仅存在成员 cluster-newyork。您可以通过强制 cluster-newyork 群集脱离 paris-newyork-ps 伙伴关系来删除该伙伴关系。

phys-newyork-1# geops leave-partnership paris-newyork-ps

接下来的操作 对伙伴关系中的另一群集重复执行此过程。

### 重新同步伙伴关系

发生灾难时,如果伙伴群集断开连接,可能会迫使管理员对伙伴群集所共享的某个保 护组执行接管操作。当双方群集都再次进入联机状态时,两个伙伴群集均有可能报告 自己是保护组的主群集。您必须使用从伙伴群集处检索到的配置信息来重新同步本地 保护组的配置信息。

如果为伙伴关系成员的群集出现故障,在群集重新启动时,群集可以检测到发生故障 期间是否修改了伙伴关系参数。需要您决定保留何种伙伴关系配置信息:发生故障的 群集上的信息,或者是故障转移群集上的信息。然后,相应地重新同步伙伴关系的配 置。

如果原来的辅助群集先关闭,然后又恢复运行,则您无需在此后重新同步配置信息。

使用 geoadm status 命令检查是否需要重新同步伙伴关系。如果 Configuration 状态为 Synchronization Status Error, 则需要重新同步伙伴关系。如果 Local status 为 Partnership Error, 则不要重新同步伙伴关系。请等到发生心跳交换后再同步。

### ▼ 如何重新同步伙伴关系

开始之前 确保满足以下条件:

- 本地群集启用了 Sun Cluster Geographic Edition。
- 发生故障前,本地群集为伙伴关系的活动成员。

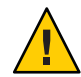

注意**–**重新同步伙伴关系将会覆盖群集上的伙伴关系配置,此处的群集指的是使用来自 伙伴群集的信息发出重新同步命令的群集。

登录到一个需要用从伙伴群集上检索到的信息进行重新同步的群集节点。 要完成此过程,必须为您指定 Geo Management RBAC 权限配置文件。有关 RBAC 的更 多信息,请参见第 41 页中的 "[Sun Cluster Geographic Edition](#page-40-0) 软件和 RBAC"。 **1**

### 重新同步伙伴关系。 **2**

# geops update *partnershipname*

*partnershipname* 指定伙伴关系的名称。

### <sub>示例 5–7</sub> 重新同步伙伴关系

本示例将重新同步伙伴关系。

# geops update paris-newyork-ps

<span id="page-58-0"></span>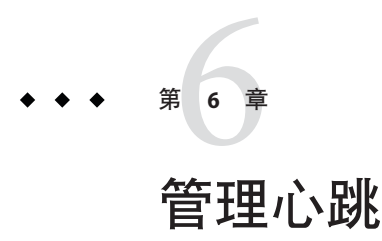

通过在公共网络中使用心跳, Sun Cluster Geographic Edition 软件使得各个参与伙伴关 系的群集可检测伙伴站点的群集故障。心跳监视器使用插件模块来查询其伙伴的心跳 状态。

本章包含以下几节:

- 第 59 页中的 "心跳介绍"
- 第 60 [页中的 "创建心跳"](#page-59-0)
- 第 61 [页中的 "创建心跳插件"](#page-60-0)
- 第 62 [页中的 "修改心跳插件属性"](#page-61-0)
- 第 63 [页中的 "删除心跳和心跳插件"](#page-62-0)
- 第 64 [页中的 "显示心跳配置信息"](#page-63-0)
- 第 65 [页中的 "调整心跳属性"](#page-64-0)
- 第 66 [页中的 "创建使用自定义心跳插件的心跳"](#page-65-0)
- 第 69 [页中的 "配置心跳丢失通知"](#page-68-0)

## 心跳介绍

Sun Cluster Geographic Edition 中的心跳是一种收集心跳插件的容器。每个心跳都有一 个名称和一个可调属性(即 Query\_interval)。Query\_interval 属性用于指定心跳状 态请求之间的延迟。

心跳插件的使用可简化实际的物理监视活动。心跳插件由以下元素进行定义:查询命 令或查询库(必需)、插件类型(必需)、请求程序代理和响应程序代理(可选)、 Plugin properties 字符串(可选)。

Sun Cluster Geographic Edition 产品提供了以下几个默认插件:

■ tcp\_udp\_plugin — 对群集逻辑主机 IP 地址进行简单的心跳检查。如果 tcp\_udp\_plugin 无法使用 UDP 端口 2084,则插件将会尝试使用 TCP 端口 2084。 <span id="page-59-0"></span>注 **–** 互联网号码分配机构 (Internet Assigned Numbers Authority, IANA) 官方指定的用 于 Sun Cluster Geographic Edition 心跳的端口号为 2084。

■ ping\_plugin — 对远程群集上的群集逻辑主机名执行 Ping 操作。

每当您在未指定自定义心跳的情况下运行 geops create 或 geops join 时,系统都会创 建一个使用默认心跳插件的默认心跳。默认心跳的名称为 hb *localclustername*~*remoteclustername*。有关 geops 命令的更多信息,请参阅 geops(1M) 手 册页。

您可以创建自定义的心跳插件,并使其与现有默认心跳或新的自定义心跳相关联。

注**–**仅为特定的环境提供自定义的心跳,所以需要仔细配置。如果您的系统需要使用自 定义心跳,请咨询 Sun 专家以便获得帮助。

如果要创建自定义心跳,必须至少添加一个插件,以防止伙伴关系仍处于降级模式。

## 创建心跳

本节介绍了创建心跳的过程。

## ▼ 如何创建心跳

使用此过程创建新的心跳。要在伙伴关系中使用心跳,必须在创建伙伴关系之前先创 建心跳。如果在创建自定义心跳之前创建伙伴关系,则该伙伴关系所使用的默认心跳 将阻止创建自定义心跳。

如果要创建自定义心跳,必须至少添加一个插件,以防止伙伴关系仍处于降级模式。

自定义心跳可阻止在创建伙伴关系的过程中使用默认心跳。如果您希望为伙伴关系使 用默认心跳,必须在运行 geops create 命令之前删除自定义心跳。

#### 登录到一个群集节点。 **1**

要完成此过程,必须为您指定 Geo Management RBAC 权限配置文件。有关 RBAC 的更 多信息,请参见第41 页中的"[Sun Cluster Geographic Edition](#page-40-0) 软件和 RBAC"。

### 创建心跳。 **2**

# geohb create -r *remoteclustername* \ [-p *propertysetting* [-p...]] *heartbeatname*

-r *remoteclustername* 指定远程的辅助伙伴群集的名称。

<span id="page-60-0"></span>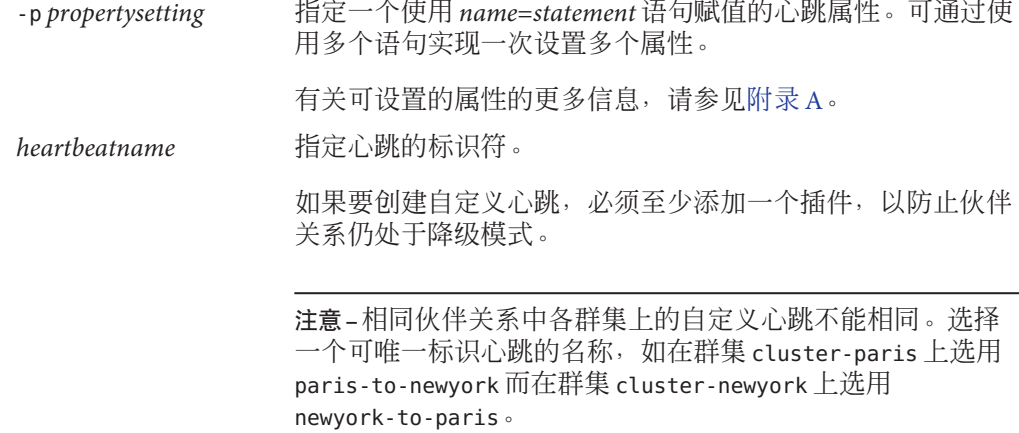

有关 geohb 命令的更多信息, 请参阅 geohb(1M) 手册页。

#### 创建心跳 示例**6–1**

此示例创建了一个名为 paris-to-newyork 的心跳。

# geohb create -r cluster-newyork paris-to-newyork

## 创建心跳插件

本节介绍了创建心跳插件的过程。

## ▼ 如何创建心跳插件

#### 登录到一个群集节点。 **1**

要完成此过程,必须为您指定 Geo Management RBAC 权限配置文件。有关 RBAC 的更 多信息,请参见第 41 页中的 "[Sun Cluster Geographic Edition](#page-40-0) 软件和 RBAC"。

将心跳插件添加到现有心跳。 **2**

# geohb add-plugin *heartbeatname pluginname* \ [-p *propertysetting* [-p...]] *heartbeatname* 指定本地群集上心跳的标识符。

*pluginname* 指定心跳插件的名称。

<span id="page-61-0"></span>-p*propertysetting* 指定一个使用 *name*=*statement* 语句赋值的心跳插件属性。可通过使 用多个语句实现一次设置多个属性。

有关 geohb 命令的更多信息, 请参阅 geohb(1M) 手册页。

### 示例**6–2 创建心跳插件**

此示例创建了一个名为 command1 的心跳插件。

# geohb add-plugin paris-to-newyork command1 -p Query cmd=/usr/bin/hb/

## 修改心跳插件属性

本节介绍了修改心跳插件属性的过程。修改插件属性后,属性更改将立即生效。

## ▼ 如何修改心跳插件的属性

#### 登录到一个群集节点。 **1**

要完成此过程,必须为您指定 Geo Management RBAC 权限配置文件。有关 RBAC 的更 多信息,请参见第 41 页中的 "[Sun Cluster Geographic Edition](#page-40-0) 软件和 RBAC"。

### 修改心跳插件的属性。 **2**

# geohb modify-plugin -p *propertysetting* \ [-p...] *pluginname heartbeatname*

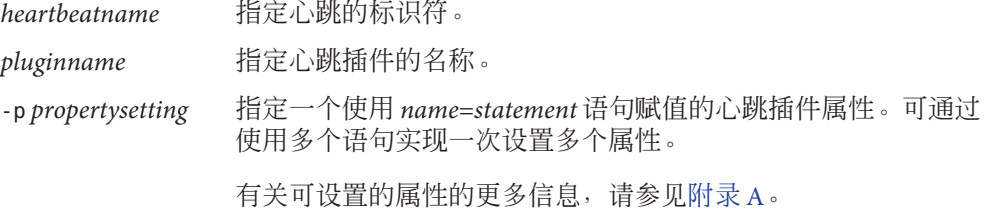

注**–**您不能编辑默认插件的某些属性。

有关 Sun Cluster Geographic Edition 软件支持的名称和值的信息,请参[见附录](#page-94-0) B。 有关 geohb 命令的更多信息, 请参阅 geohb(1M) 手册页。

有关可设置的属性的更多信息,请参[见附录](#page-88-0) A。

### <span id="page-62-0"></span>示例**6–3 修改心跳插件的属性**

本示例将默认 TCP/UDP 插件 tcp\_udp\_plugin 的设置修改为仅使用 TCP。

# geohb modify-plugin -p Plugin properties=paris-cluster/TCP/2084 \ tcp udp plugin hb cluster-paris~cluster-newyork

## 删除心跳和心跳插件

本节介绍了删除心跳和心跳插件的过程。

### ▼ 如何删除心跳

### 登录到一个群集节点。 **1**

要完成此过程,必须为您指定 Geo Management RBAC 权限配置文件。有关 RBAC 的更 多信息,请参见第 41 页中的 "[Sun Cluster Geographic Edition](#page-40-0) 软件和 RBAC"。

### 删除心跳。 **2**

# geohb delete *heartbeatname heartbeatname* 指定心跳设置的标识符。

有关 geohb 命令的更多信息, 请参阅 geohb(1M) 手册页。

#### 删除心跳 示例**6–4**

此示例删除了一个名为 paris-to-newyork 的心跳。

# geohb delete paris-to-newyork

## ▼ 如何从心跳中删除插件

### 登录到一个群集节点。 **1**

要完成此过程,必须为您指定 Geo Management RBAC 权限配置文件。有关 RBAC 的更 多信息,请参见第 41 页中的 "[Sun Cluster Geographic Edition](#page-40-0) 软件和 RBAC"。

### 从心跳中删除插件。 **2**

# geohb remove-plugin *pluginname heartbeatname*

<span id="page-63-0"></span>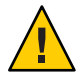

### 注意 **–**请勿删除默认心跳插件tcp\_upd\_plugin 和ping\_plugin。

*pluginname* 指定自定义心跳插件的名称 *heartbeatname* 指定包含此插件的心跳的标识符 有关 Sun Cluster Geographic Edition 软件支持的名称和值的信息,请参[见附录](#page-94-0) B。 有关 geohb 命令的更多信息, 请参阅 geohb(1M) 手册页。

### 示例**6–5 从心跳中删除插件**

本示例将从名为 paris-to-newyork 的心跳中删除名为 command1 的插件。

# geohb remove-plugin command1 paris-to-newyork

## 显示心跳配置信息

本节介绍了用来显示心跳配置信息的步骤。

### ▼ 如何显示心跳配置信息

#### 登录到一个群集节点。 **1**

要完成此过程,必须为您指定 Geo Management RBAC 权限配置文件。有关 RBAC 的更 多信息, 请参见第 41 页中的 "[Sun Cluster Geographic Edition](#page-40-0) 软件和 RBAC"。

### 显示特定心跳或整个心跳子系统的当前配置信息。 **2**

# geohb list [*heartbeatnamelist*]

*heartbeatnamelist* 指定本地群集上要显示配置信息的心跳的名称。

如果不指定心跳名称列表,此命令将显示所有已配置心跳的信 息。

有关 geohb 命令的更多信息,请参阅 geohb(1M) 手册页。

#### 显示心跳配置信息 示例**6–6**

本示例显示了 paris-to-newyork 心跳的相关信息。

# geohb list paris-to-newyork

### <span id="page-64-0"></span>调整心跳属性

创建伙伴关系时也创建默认心跳。如果计划使用自定义心跳,则需要在创建伙伴关系 之前创建自定义心跳。您可以使用 geohb set-prop 命令修改默认心跳和自定义心跳的 属性。有关此命令的更多信息,请参阅 geohb(1M) 手册页。

注**–**仅为特定的环境提供自定义的心跳,所以需要仔细配置。如果您的系统需要使用自 定义心跳,请咨询 Sun 专家以便获得帮助。

如果要修改 Query\_interval 属性的默认值, 请确保足够长的时间间隔。时间间隔过短 会导致在逻辑主机名资源可用之前发生超时和心跳丢失事件。只要有两次未响应的心 跳请求, 即导致故障转移。如果将 query\_interval 的默认值设置为 120 秒, 将 heartbeat.retries 参数的默认值设置为 3,则对等群集可在 6 分钟 (120 \* 3 ) 内保持未 响应状态,且不会误报故障消息。

heartbeat.retries 参数在 com.sun.cluster.agent.geocontol.xml 文件中指定。

如果调节 Query\_interval 属性的延迟设置, 请确保满足以下条件:

Query interval > worst-case logical-host failover time / 2

必须依靠经验确定故障主机的逻辑主机故障转移的时间。

为避免报告假故障,以下内容必须为真:

Query interval > worst-case logical-host failover time / 3

您不能更改 heartbeat.retries 值。如果要更改 heartbeat.retries 属性的默认值,请 与 Sun 服务代表联系。

### ▼ 如何修改心跳属性

登录到一个群集节点。 **1**

> 要完成此过程,必须为您指定 Geo Management RBAC 权限配置文件。有关 RBAC 的更 多信息,请参见第 41 页中的 "[Sun Cluster Geographic Edition](#page-40-0) 软件和 RBAC"。

修改心跳属性。 **2**

# geohb set-prop -p *propertysetting* \ [-p...] *heartbeatname*

-p *propertysetting* 设置心跳的默认属性。

心跳属性由 *name*=*statement* 对赋值。使用多个语句可以一次设置多 种属性。

有关可设置的属性的更多信息,请参[见附录](#page-88-0) A。

<span id="page-65-0"></span>*heartbeatname* 指定心跳设置的标识符。

有关 Sun Cluster Geographic Edition 软件支持的名称和值的信息, 请参[见附录](#page-94-0) B。

有关 geohb 命令的更多信息, 请参阅 geohb(1M) 手册页。

### 示例**6–7 修改默认心跳的属性**

此示例修改了 cluster-paris 与 cluster-newyork 之间默认心跳的设置。

# geohb set-prop -p Query interval=60 hb cluster-paris~cluster-newyork

## 创建使用自定义心跳插件的心跳

您可以创建一个自定义的心跳插件,然后将现有的默认心跳或新的自定义心跳配置为 使用此自定义心跳插件。

仅为特定的环境提供自定义的心跳,所以需要仔细配置。如果您的系统需要使用自定 义心跳,请咨询 Sun 专家以便获得帮助。

注**–**如果您计划配置自定义心跳,请确保您自定义心跳的名称不同于伙伴群集上自定义 心跳的名称。

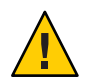

注意**–**自定义心跳的存在可以阻止在创建伙伴关系的过程中使用默认心跳。如果您希望 为伙伴关系使用默认心跳,必须在运行 geops create 命令之前删除自定义心跳。

# 创建自定义心跳插件

创建心跳后, Sun Cluster Geographic Edition 软件会向您的自定义心跳插件传输以下参 数:

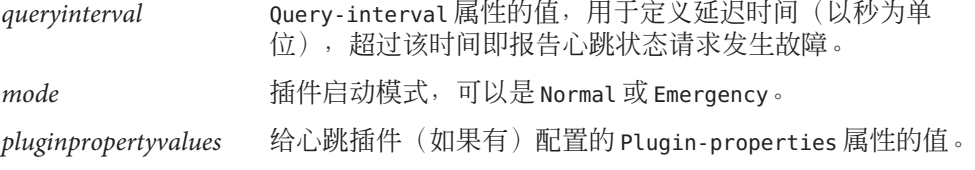

有关可设置的属性的更多信息,请参[见附录](#page-88-0) A。

自定义心跳插件会检测辅助群集上的心跳,并返回以下值之一:

- 零 如果成功, 将返回零值, 表示辅助群集处于活动状态
- 非零 如果失败,将返回非零值,表示辅助群集未对心跳检查作出响应

### ▼ 如何将自定义心跳插件添加至现有默认心跳

#### 登录到主群集上的一个节点。 **1**

要完成此过程,必须为您指定 Geo Management RBAC 权限配置文件。有关 RBAC 的更 多信息,请参见第41 页中的 "[Sun Cluster Geographic Edition](#page-40-0) 软件和 RBAC"。

### 将自定义心跳插件添加至默认心跳。 **2**

# geohb add-plugin -p *propertysetting* [-p...] \ *pluginname* hb\_*localclustername*-*remoteclustername*

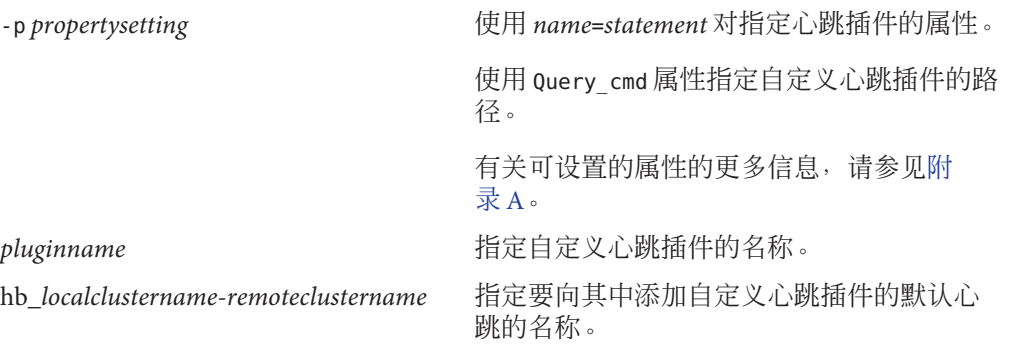

验证您的更改是否正确。 **3**

# geoadm status

在辅助群集的某个节点上重复以上步骤。 **4**

#### 将自定义心跳插件添加至默认心跳 示例**6–8**

本示例会将自定义心跳插件 command1 添加到默认心跳 hb cluster-paris~cluster-newyork  $\Psi$  .

# geohb add-plugin -p query\_cmd=/usr/bin/hb command1 \ hb\_cluster-paris~cluster-newyork # geoadm status

# 如何创建自定义心跳插件并将其添加至自定义心跳

#### 登录到一个群集节点。 **1**

要完成此过程,必须为您指定 Geo Management RBAC 权限配置文件。有关 RBAC 的更 多信息,请参见第41 页中的"[Sun Cluster Geographic Edition](#page-40-0) 软件和 RBAC"。

### 创建新的自定义心跳。 **2**

# geohb create -r *remoteclustername* \ [-p *propertysetting* [-p...]] *heartbeatname*

-r *remoteclustername* 指定远程的辅助伙伴群集的名称。

-p *propertysetting* 设置心跳的默认属性。

心跳属性由 *name*=*statement* 对赋值。

有关可设置的属性的更多信息,请参[见附录](#page-88-0) A。

*heartbeatname* 指定心跳设置的标识符。

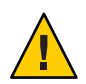

注意**–**相同伙伴关系中各群集上的自定义心跳不能相同。选择 一个可唯一标识心跳的名称, 如在群集 cluster-paris 上选用 paris-to-newyork 而在群集 cluster-newyork 上选用 newyork-to-paris。

有关 geohb 命令的更多信息, 请参阅 geohb(1M) 手册页。

#### 将自定义心跳插件添加至心跳。 **3**

# geohb add-plugin -p *propertysetting* [-p...] \ *pluginname heartbeatname*

-p *propertysetting* 使用 *name*=*statement* 对指定心跳插件的属性。

使用 Query\_cmd 属性指定自定义心跳插件的路径。

有关可设置的属性的更多信息,请参[见附录](#page-88-0) A。

*pluginname* 指定自定义心跳插件的名称。

*heartbeatname* 指定心跳的标识符。

#### 创建将使用您在以上步骤所创建心跳的伙伴关系。 **4**

# geops create -c *remoteclustername* -h *heartbeatname* \ [-p *propertysetting* [-p...]] *partnershipname*

-c *remoteclustername* 指定要加入伙伴关系的远程群集的名称。

<span id="page-68-0"></span>此名称必须与远程群集上 Sun Cluster Geographic Edition 基础结 构所使用的逻辑主机名相匹配。 -h *heartbeatname* 指定要在伙伴关系中使用的自定义心跳,以便监视伙伴群集的 可用性。 -p *propertysetting* 使用 *name*=*statement* 语句设置伙伴关系属性的值。

有关可设置的属性的更多信息,请参[见附录](#page-88-0) A。

*partnershipname* 指定伙伴关系的名称。

有关使用 geops create 命令创建伙伴关系的更多信息,请参见 第 50 [页中的 "如何创建](#page-49-0) [伙伴关系"。](#page-49-0)

验证您的更改是否正确。 **5**

# geoadm status

#### 将自定义心跳插件添加至新的自定义心跳 示例**6–9**

本示例将创建一个使用自定义心跳插件的心跳 paris-to-newyork,并将该心跳与一个 新的伙伴关系关联。

- # geohb create -r cluster-newyork paris-to-newyork
- # geohb add-plugin -p query\_cmd=/usr/bin/hb/ command1 paris-to-newyork
- # geops create -c cluster-newyork -h paris-to-newyork paris-newyork-ps
- # geoadm status

## 配置心跳丢失通知

您可以配置 Sun Cluster Geographic Edition 软件在遇到心跳丢失时发送电子邮件通知并 运行一个操作脚本。可使用可选的 Notification emailaddrs 和 Notification\_actioncmd 属性来配置心跳丢失通知。

如果在您使用心跳的 Query\_interval 属性配置的时间间隔后,心跳仍然出现故障,系 统将会发出心跳丢失通知。每隔 Query\_interval 时间,心跳监视器都会向逻辑主机上 的响应程序发送心跳请求。如果在 Query interval 时间段内未收到响应,内部计数将 增加。如果重新计数达到了 heartbeat.retries 属性中指定的数值,则该心跳将被视为 失败。

例如,您可以使用 Query\_interval 的默认值 120 秒和 heartbeat.retries 的默认值 3。 这样,心跳丢失事件可最迟在收到最后一条来自伙伴群集的心跳响应的 10 分钟后发 出。

120sec (delay since last query) + 3\*120sec (wait for normal response) + 120 sec (wait for retry response)

在生成心跳丢失事件与触发心跳丢失通知之间可能会有延迟。

注**–**心跳丢失事件并不一定表明远程群集已崩溃。

以下几节将介绍如何配置心跳丢失通知属性,以及如何创建在发生心跳丢失事件后 Sun Cluster Geographic Edition 软件所运行的自定义操作脚本。

### 配置心跳丢失通知属性

您可以使用 Notification\_emailaddrs和 Notification\_actioncmd这两个伙伴关系属性 来配置心跳丢失通知。这两个属性可通过 geops 命令指定。

您可以在创建伙伴关系的过程中给默认心跳指定这两个属性。有关更多信息,请参见 第 50 [页中的 "如何创建伙伴关系"。](#page-49-0)此外,您也可以按照第 65 [页中的 "如何修改心](#page-64-0) [跳属性"中](#page-64-0)介绍的步骤修改这些属性。

如果您希望通过电子邮件接收心跳丢失事件的通知,请设置 Notification\_emailaddrs 属性。您可以逗号分隔指定电子邮件地址的列表。如果要使用电子邮件通知,则必须 将群集节点配置为电子邮件客户机。有关配置电子邮件服务的更多信息,请参见 Solaris System Administration Guide: Network Services。

如果您希望执行一条命令以便对心跳丢失作出响应,请设置 Notification\_actioncmd 属性。

示例**6–10** 给现有伙伴关系配置心跳丢失通知

本示例将为伙伴关系 paris-newyork-ps 指定一个通知电子邮件地址和一个自定义通知 脚本。

phys-paris-1# geops set-prop \ -p Notification\_emailaddrs=ops@paris.com,ops@newyork.com \ -p Notification\_actioncmd=/opt/hb\_action.sh paris-newyork-ps

## 为心跳丢失事件创建操作**shell**脚本

您可以创建一个操作 shell 脚本,以便在本地群集检测出伙伴群集中的心跳丢失事件时 运行该脚本。该脚本在运行时具有超级用户权限。因此,该文件必须具有超级用户所 有权和执行权限,但脚本不应具有写权限。

如果您已配置 Notification\_actioncmd 属性,该操作命令运行时会在以下命令行中附 带一些可提供事件信息的参数:

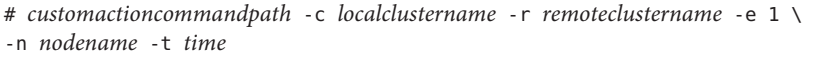

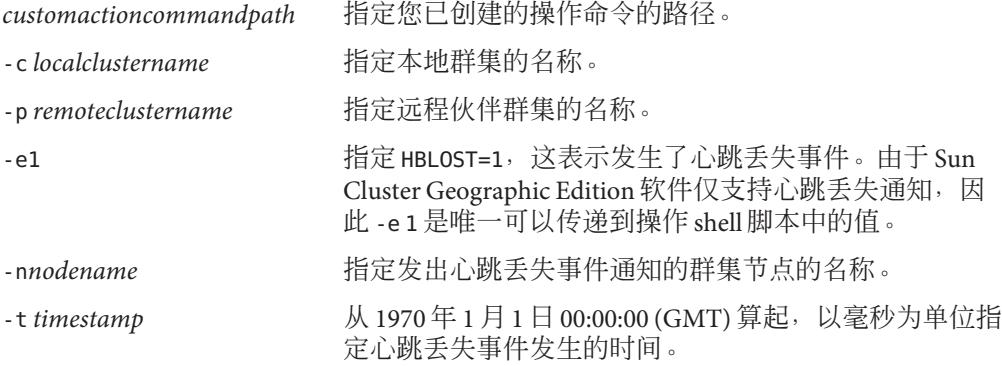

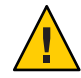

注意**–**您可以使用该脚本在辅助群集上执行自动接管操作。不过此类自动操作存在风险 如果心跳丢失通知由主群集和辅助群集上所有心跳连通性全部丢失所致,此类自动操 作可能导致存在两个主群集的情况。

示例 **6–11** 通知操作脚本如何解析Sun Cluster Geographic Edition软件提供的命令行信息

此示例显示了正在通知操作 shell 脚本中解析的命令行中所提供的的事件信息。

```
#!/bin/sh
set -- 'getopt abo: $*'
if [ $? != 0]then
     echo $USAGE
     exit 2
fi
for i in $*
do
     case $i in
     -p) PARTNER_CLUSTER=$1; shift;;
     -e) HB EVENT=$2; shift;;
     -c) LOCAL CLUSTER=$3; shift;;
     -n) EVENT NODE=$4; shift;;
     esac
```
示例 **6–11** 通知操作脚本如何解析Sun Cluster Geographic Edition软件提供的命令行信息 (续)

done
<span id="page-72-0"></span>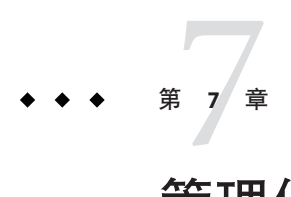

# 管理保护组

本章介绍了创建和配置无需数据复制的保护组的过程。本章包括以下各节:

- 第 73 页中的 "保护组简介"
- 第 74 [页中的 "创建无需数据复制的保护组"](#page-73-0)

### 保护组简介

保护组通过管理服务的资源组,可以使一组群集克服灾难并实现灾后恢复。保护组只 能存在于伙伴关系中。因此必须先创建一个伙伴关系,然后才能为该伙伴关系创建保 护组。保护组包含应用程序资源组和用于管理这些应用程序资源组之间数据复制的属 性。

您可以在伙伴群集上复制应用程序资源组配置。伙伴群集上的保护组配置是完全相同 的,因此伙伴群集必须在其配置中定义保护组的应用程序资源组。Sun Cluster Geographic Edition 软件在伙伴群集之间传播保护组配置。

您可以在保护组中指定一种数据复制类型,以表明用于在伙伴群集之间进行数据复制 的机制。为通过数据复制使服务免受灾难影响,保护组还需包含复制资源组。保护组 将资源组中的应用程序链接到应该复制的应用程序数据。通过这种链接和复制,能够 使应用程序从一个群集无缝地故障转移到另一个群集。

有关如何创建需要数据复制的保护组的信息,请参见以下数据复制指南:

- 《Sun Cluster Geographic Edition 数据复制指南(适用于 Sun StorEdge Availability Suite)》中的第 2 章 "管理 Sun StorEdge Availability Suite 3.2.1 保护组"
- 《Sun Cluster Geographic Edition 数据复制指南(适用于 Hitachi TrueCopy)》中的 第 2 章 "管理 Hitachi TrueCopy 保护组"
- 《Sun Cluster Geographic Edition 数据复制指南(适用于 EMC Symmetrix Remote Data Facility)》中的第 2 章 "管理 EMC Symmetrix Remote Data Facility 保护组"

### <span id="page-73-0"></span>创建无需数据复制的保护组

有些保护组不需要数据复制。如果您仅将 Sun Cluster Geographic Edition 软件用于管理 资源组,则可创建无需数据复制的保护组。geoadm status 命令显示上述保护组处于 Degraded 状态。本节介绍了如何配置保护组不使用数据复制。

注**–**您不能将设备组添加到不使用数据复制的保护组中。

### ▼ 如何创建配置为不使用数据复制的保护组

在创建保护组之前,请确保满足以下条件: 开始之前

- 本地群集是伙伴关系的成员。
- 您要创建的保护组还不存在。

注 **–** 保护组的名称在全局的 Sun Cluster Geographic Edition 名称空间中是唯一的。不能在 同一系统的多个伙伴关系中使用相同的保护组名称。

#### 登录到一个群集节点。 **1**

要完成此过程,必须为您指定 Geo Management RBAC 权限配置文件。有关 RBAC 的更 多信息,请参见第 41 页中的 "[Sun Cluster Geographic Edition](#page-40-0) 软件和 RBAC"。

#### 使用 geopg create 命令创建一个新的保护组。 **2**

此命令可在本地群集上创建一个保护组。

# geopg create -s *partnershipname* -o *localrole* \ [-p *property* [-p...]] \ *protectiongroupname*

-s *partnershipname* 指定伙伴关系的名称。

-o *localrole* 指定此保护组在本地群集上的角色,即 primary 或 secondary。

-p *propertysetting* 指定保护组的属性。

可指定以下属性:

- Description 描述保护组。
- Timeout 以秒为单位指定保护组的超时时限。根据数据复 制配置的复杂性,您可将超时时限从默认值更改为其他值。 有关设置超时时限的更多信息,请参见表 [A–4](#page-91-0)。
- RoleChange ActionArgs 指定调用角色更改回调命令后, 命 令行结尾处系统定义参数后紧跟的字符串。

■ RoleChange ActionCmd – 指定可执行命令的路径。当新主群 集启动该保护组后,系统会在新主群集发生切换或接管操作 期间调用该脚本。当数据复制角色从辅助变为主,且应用程 序资源组尚未联机,系统会在新主群集上调用该脚本。如果 数据复制角色更改失败,则不会调用该脚本。

该路径必须对可容纳保护组的所有伙伴群集上的所有节点均 有效。

有关可设置的属性的更多信息,请参[见附录](#page-88-0) A。

*protectiongroupname* 指定保护组的名称。

有关 Sun Cluster Geographic Edition 软件所支持的名称和值的信息,请参[见附录](#page-94-0) B。 有关 geopg 命令的更多信息, 请参阅 geopg(1M) 手册页。

#### 创建并配置不使用数据复制的保护组 示例**7–1**

本示例将创建一个配置为不使用数据复制的保护组。

# geopg create -s paris-newyork-ps -o primary example-pg

有关向保护组添加资源组的信息,请参见以下指南之一。 接下来的操作

- 《Sun Cluster Geographic Edition 数据复制指南(适用于 Sun StorEdge Availability Suite)》中的"管理 Sun StorEdge Availability Suite 3.2.1 应用程序资源组"
- 《Sun Cluster Geographic Edition 数据复制指南(适用于 Hitachi TrueCopy)》中 的"管理 Hitachi TrueCopy 应用程序资源组"
- 《Sun Cluster Geographic Edition 数据复制指南(适用于 EMC Symmetrix Remote Data Facility)》中的"管理 EMC Symmetrix Remote Data Facility 应用程序资源组"

## <span id="page-76-0"></span>第  $\begin{array}{c}\n\bullet \\
\bullet \\
\bullet \\
\bullet\n\end{array}$ **8** 章

### 监视和验证 Sun Cluster Geographic Edition 软件

本章介绍了可用于监视和验证 Sun Cluster Geographic Edition 软件的文件与工具。

本章包含以下几节:

- 第 77 页中的 "监视 Sun Cluster Geographic Edition 软件的运行时状态"
- 第 82 页中的 "查看 [Sun Cluster Geographic Edition](#page-81-0) 日志消息"
- 第 82 [页中的 "显示伙伴关系和保护组的配置信息"](#page-81-0)

### 监视**Sun Cluster Geographic Edition**软件的运行时状态

您可以使用 geoadm status 命令来显示本地启用了 Sun Cluster Geographic Edition 的群集 的运行时状态。运行此命令时,显示的输出将由以下几部分构成:

- 群集 提供本地群集的名称
- 伙伴关系 提供关于伙伴关系的信息,包括伙伴群集的名称、同步状态、本地心跳 以及本地心跳插件
- 保护组 提供关于保护组状态的信息,包括关于本地群集和远程群集的信息
- 正在进行的操作 提供所有正在进行的事务进程的相关状态信息

为运行 geoadm status 命令,必须为您指定 Basic Solaris User RBAC 权限配置文件。有关 RBAC 的更多信息,请参见第 41 页中的 "[Sun Cluster Geographic Edition](#page-40-0) 软件和 [RBAC](#page-40-0)"。

例如,如果管理员在 cluster-paris 群集上运行 geoadm status 命令,将显示如下信息 :

phys-paris-1# geoadm status

Cluster: cluster-paris

Partnership "paris-newyork-ps": OK

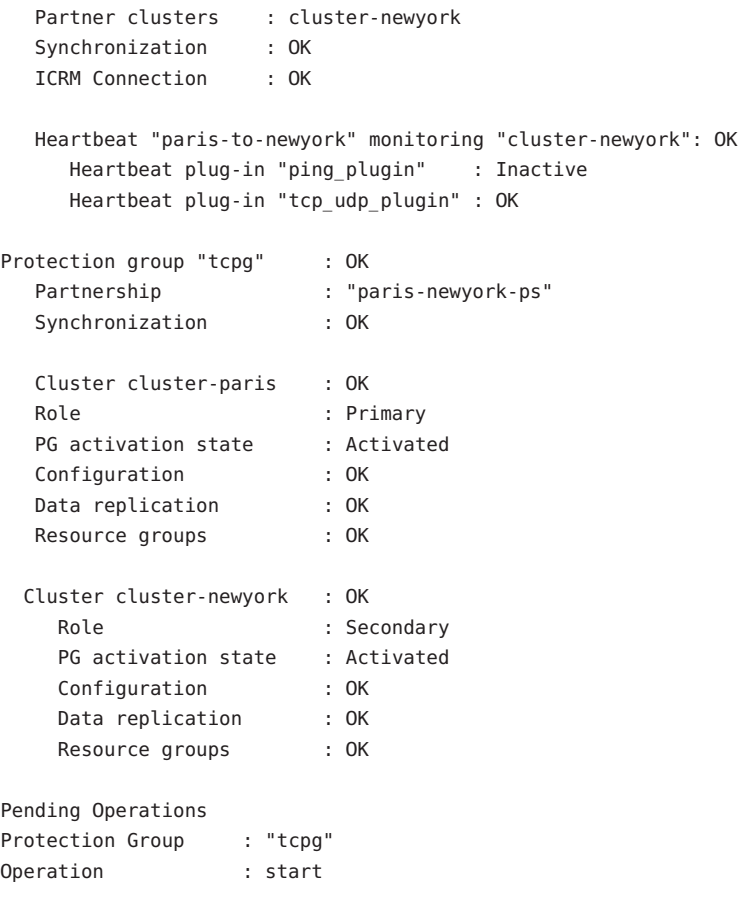

上面显示的信息表明,保护组 tcpg 在主群集 cluster-paris 和辅助群集 cluster-newyork 上均处于激活状态。系统正在伙伴群集之间复制数据,并且两个伙伴 群集均已同步。

下表描述了每种状态值的含义。

表**8–1** 状态值描述

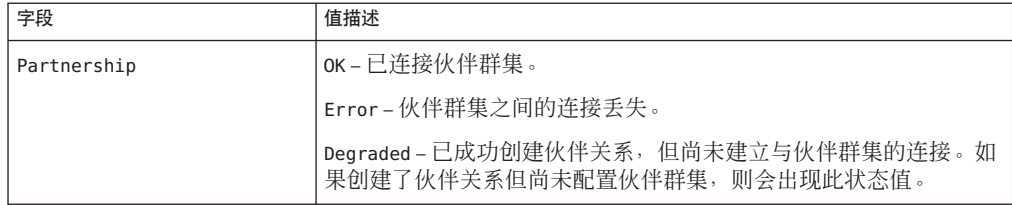

| 状态值描述<br>(续)<br>表 8-1  |                                                                                                    |
|------------------------|----------------------------------------------------------------------------------------------------|
| 字段                     | 值描述                                                                                                    |
| Synchronization        | OK-已在伙伴群集之间同步了配置信息。                                                                                                    |
|                        | Error-伙伴群集之间的配置信息不同。对于伙伴关系同步错误, 需<br>要重新同步伙伴关系; 对于保护组同步错误, 需要重新同步保护组。                                                                                                    |
|                        | 有关重新同步伙伴关系的信息, 请参见第56页中的"重新同步伙伴<br>关系"。                                                                                                    |
|                        | 有关重新同步保护组的信息, 请参见以下数据复制指南之一:<br>《Sun Cluster Geographic Edition 数据复制指南(适用于 Sun<br>ш<br>StorEdge Availability Suite)》中的"重新同步 Sun StorEdge<br>Availability Suite 3.2.1 保护组" |
|                        | 《Sun Cluster Geographic Edition 数据复制指南(适用于 Hitachi<br>$\blacksquare$<br>TrueCopy)》中的"重新同步 Hitachi TrueCopy 保护组"                                                           |
|                        | 《Sun Cluster Geographic Edition 数据复制指南(适用于 EMC<br>٠<br>Symmetrix Remote Data Facility) 》中的"重新同步 EMC Symmetrix<br>Remote Data Facility 保护组"                                |
|                        | Mismatch-配置信息是在不同群集上各自单独创建的。必须使用伙伴<br>群集配置信息的副本替换该配置信息。您可以使用 geopg get 命令同<br>步保护组的配置。                                                                                    |
|                        | Unknown - 由于伙伴关系双方已断开连接,或者无法访问保护组的某<br>些组件, 因此无法获取信息。                                                                                                    |
| <b>ICRM Connection</b> | OK - Intercluster Resource Management (ICRM) 模块正在正常运行。                                                                                                    |
|                        | Error-本地群集上的 ICRM 模块无法与远程群集上的 ICRM 模块进行<br>诵信。                                                                                                    |
| Heartbeat              | OK-心跳检查正在运行, 且伙伴群集在指定超时和重试限期内作出响<br>应。                                                                                                    |
|                        | Offline-心跳检查未在运行。                                                                                                    |
|                        | Error-心跳检查正在运行, 但伙伴群集未作出响应, 且重试已超<br>时。                                                                                                    |
|                        | Degraded - 心跳检查正在运行, 但其中一个主插件被降级或未在运<br>行。                                                                                                    |
| Heartbeat plug-in      | OK-正在接收来自伙伴群集的响应。                                                                                                    |
|                        | Inactive-插件未在使用中, 但处于待机状态。一旦其他插件未能获<br>得响应,该插件即用于重新联络伙伴群集。                                                                                                    |
|                        | No-Response-伙伴群集不响应。                                                                                                    |
|                        |                                                                                                    |

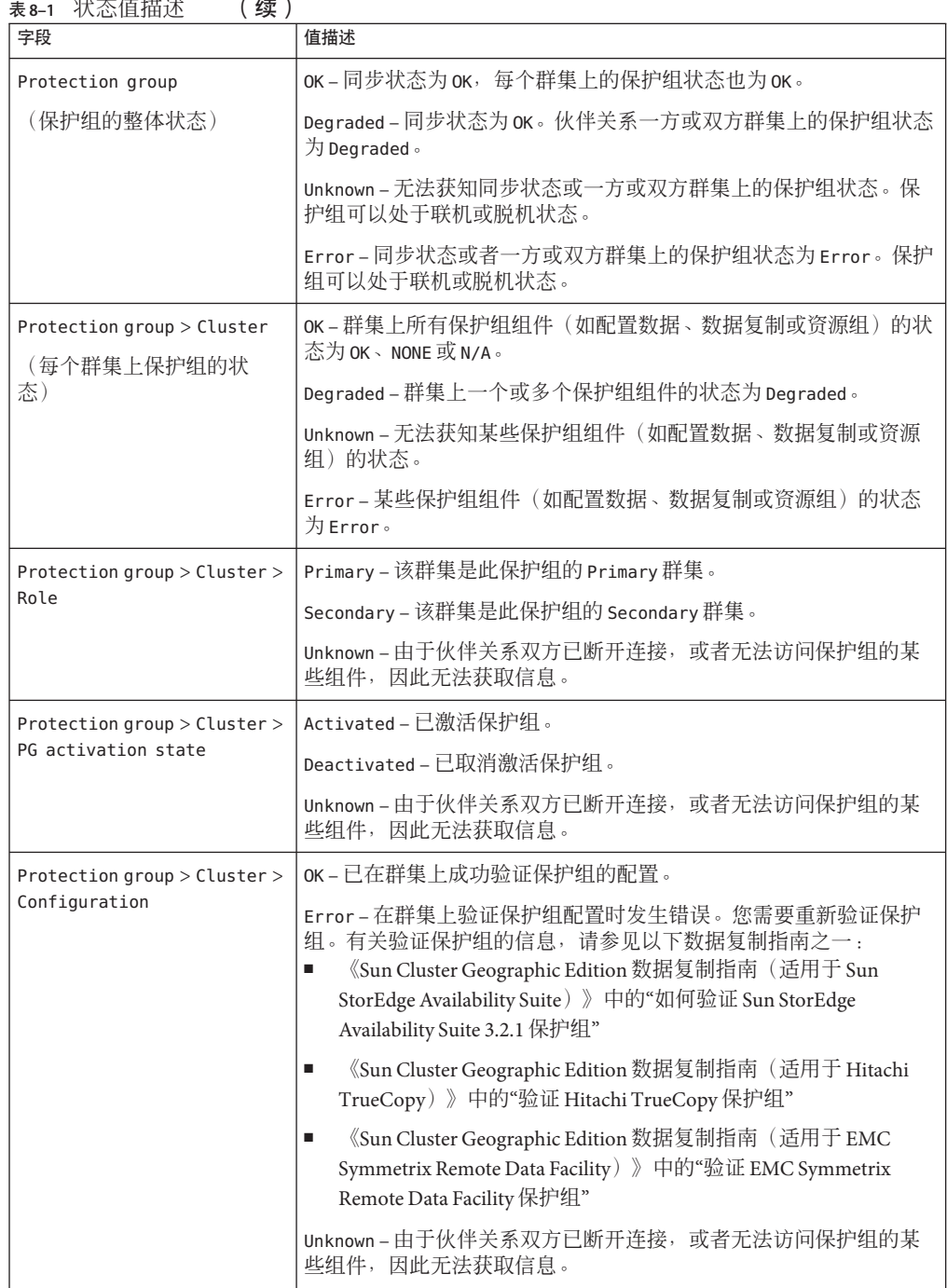

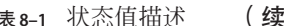

| 表8-1 = 1人忩1且1田1尐<br>(    )<br>字段                 | 值描述                                                                                                    |
|--------------------------------------------------|----------------------------------------------------------------------------------------------------|
| Protection group > Cluster ><br>Data replication | None – 未配置数据复制。                                                                                                    |
|                                                  | OK-激活保护组后, 数据复制正在运行, 且数据依据伙伴群集进行同<br>步。取消激活保护组会暂停复制操作。该状态仅代表此群集上数据复<br>制的情况, 并不反映整体的数据复制状态。此状态映射自数据复制子<br>系统中的相应状态。              |
|                                                  | Degraded - 激活保护组后, 数据并未进行复制, 也未依据伙伴群集进<br>行同步。会成功写入新数据, 但不会复制新数据。该状态仅代表此群<br>集上数据复制的情况, 并不反映整体的数据复制状态。此状态映射自<br>数据复制子系统中的相应状态。   |
|                                                  | Error-如果数据复制子系统报告错误, 或取消激活保护组后数据复<br>制未暂停, 则从主群集到辅助群集的数据复制呈错误状态。该状态仅<br>代表此群集上数据复制的情况,并不反映整体的数据复制状态。此状<br>态映射自数据复制子系统中的相应状态。     |
|                                                  | Unknown - 由于伙伴关系双方已断开连接, 或者无法访问保护组的某<br>些组件,因此无法获取信息。                                                                            |
|                                                  | N/A-无法映射保护组的数据复制状态。数据复制本身处于有效状<br>态, 但对于保护组来说处于 Error 状态。只有在使用 Sun StorEdge<br>Availability Suite 3.2.1 数据复制时才会出现这种状态。           |
| Protection group > Cluster ><br>Resource groups  | None – 没有任何资源组受此保护组的保护。                                                                                                    |
|                                                  | OK-如果群集具 Primary 角色, 所有资源组在系统激活保护组后处于<br>联机状态, 或在系统取消激活保护组后处于不受管理状态。如果群集<br>具有 Secondary 角色, 则所有资源组均不受管理。                        |
|                                                  | Error-如果群集具 Primary 角色, 不是所有资源组都在系统激活保护<br>组后处于联机状态,也不是所有资源组都在系统取消激活保护组后处<br>于不受管理状态。如果群集具有 Secondary 角色, 则并非所有资源组<br>都处于不受管理状态。 |
|                                                  | Unknown - 由于伙伴关系双方已断开连接, 或者无法访问保护组的某<br>些组件, 因此无法获取信息。                                                                           |

表 **8–1** 状态值描述 (续)

有关检查复制运行时状态的更多具体信息,请参见以下数据复制指南之一:

- 《Sun Cluster Geographic Edition 数据复制指南(适用于 Sun StorEdge Availability Suite)》中的"检查 Sun StorEdge Availability Suite 3.2.1 数据复制的运行时状态"
- 《Sun Cluster Geographic Edition 数据复制指南(适用于 Hitachi TrueCopy)》中 的"检查 Hitachi TrueCopy 数据复制的运行时状态"
- 《Sun Cluster Geographic Edition 数据复制指南(适用于 EMC Symmetrix Remote Data Facility)》中的"检查 EMC Symmetrix Remote Data Facility 数据复制的运行时状态"

### <span id="page-81-0"></span>查看**Sun Cluster Geographic Edition**日志消息

所有 Sun Cluster Geographic Edition 组件生成的日志消息都存储在日志文件中。

有关在通用代理容器中加载、运行和停止 Sun Cluster Geographic Edition 组件的信息均 记录在以下日志文件中。最新消息依次记录在文件 0、1、2 中。

- /var/opt/SUNWcacao/logs/cacao.0
- /var/opt/SUNWcacao/logs/cacao.1
- /var/opt/SUNWcacao/logs/cacao.2

系统日志消息存储在 /var/adm/messages 目录下的日志文件中。

每个群集节点上都保存着以前日志文件的单独副本。所有群集节点上的日志文件组合 在一起就形成了当前登录信息的完整快照。Sun Cluster Geographic Edition 模块的日志 消息会在 Sun Cluster Geographic Edition 软件当前处于活动状态的那个节点上进行更 新。在数据复制资源当前处于 Online 状态的节点上, 数据复制控制日志消息会被更 新。

### 显示伙伴关系和保护组的配置信息

您可以显示本地群集的当前伙伴关系配置,包括在本地群集与远程群集之间定义的所 有伙伴关系的列表。

您也可以显示群集上定义的特定保护组或所有保护组的当前配置。

### ▼ 如何显示伙伴关系的配置信息

#### 登录到一个群集节点。 **1**

要完成此过程,必须为您指定 Basic Solaris User RBAC 权限配置文件。有关 RBAC 的更 多信息, 请参见第 41 页中的 "[Sun Cluster Geographic Edition](#page-40-0) 软件和 RBAC"。

#### 显示有关伙伴关系的信息。 **2**

# geops list *partnershipname*

*partnershipname* 指定伙伴关系的名称。如果不指定伙伴关系,geops list 命令将显 示所有伙伴关系的信息。

有关 Sun Cluster Geographic Edition 软件支持的名称和值的信息,请参[见附录](#page-94-0) B。

#### 显示伙伴关系配置信息 示例**8–1**

本示例显示了本地 cluster-paris 和远程 cluster-newyork 之间的伙伴关系配置信息。

# geops list paris-newyork-ps

### ▼ 如何显示保护组的配置信息

#### 登录到一个群集节点。 **1**

要完成此过程,必须为您指定 Basic Solaris User RBAC 权限配置文件。有关 RBAC 的更 多信息,请参见第 41 页中的 "[Sun Cluster Geographic Edition](#page-40-0) 软件和 RBAC"。

#### 显示保护组的相关信息。 **2**

# geopg list [*protectiongroupname*]

*protectiongroupname* 指定保护组的名称。

如果不指定保护组,该命令将列出您系统上配置的所有保护组 的相关信息。

#### 显示保护组的配置信息 示例**8–2**

本示例显示了 cluster-paris 上配置的 avspg 的配置信息。

# geopg list avspg

<span id="page-84-0"></span>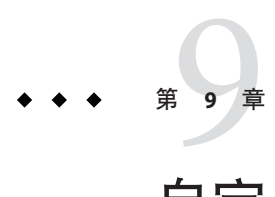

# 自定义切换和接管操作

本章介绍了如何创建一个在保护组角色从辅助变为主时运行的脚本。本章包括以下各 节:

- 第 85 页中的 "创建角色更改操作脚本"
- 第 87 [页中的 "配置保护组在发生切换或接管时运行脚本"](#page-86-0)

### 创建角色更改操作脚本

您可以对 Sun Cluster Geographic Edition 软件加以配置,使其在保护组中某个群集的角 色从 secondary 变为 primary 时运行一条命令。这种角色更改可能是切换或接管操作的 结果。

当新主群集启动保护组后,系统会在该群集发生切换或接管操作期间运行该操作命 令。当数据复制角色从辅助变为主,且应用程序资源组尚未联机,系统会在新主群集 上调用该脚本。如果数据复制角色更改失败,则不会调用该脚本。

该脚本的路径必须对可容纳保护组的所有伙伴群集上的所有节点均有效。

以下命令行即运行该脚本:

# *custom-action-command-path* -o primary -c *clustername* \

-s *partnershipname protectiongroupname userarguments*

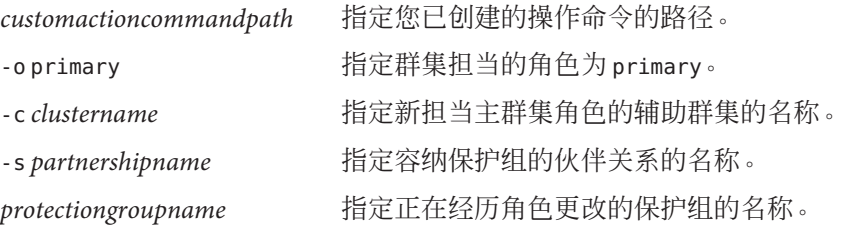

*userarguments* 指定在 Sun Cluster Geographic Edition 提供的所有选项后 传递的静态参数。

> 这种格式自由的字符串可根据需要由脚本进行解析。例 如,您可以指定多个 key=value 对, 如 name=sun.com,ip=10.1.2.3。您还可以指定选项序列, 如 -n sun.com -a 10.1.2.3.4。上述参数的格式不受 Sun Cluster Geographic Edition 软件的限制。

geopg switchover 或 geopg takeover 命令的输出结果中会报告角色更改操作脚本的退出 状态。如果成功启动该操作脚本,退出状态为零。非零的退出状态表明出现了错误或 故障。退出状态的值不会影响角色更改操作的其他方面。无论操作脚本的退出状态如 何,切换或接管操作均会继续使保护组中的应用程序资源组进入联机状态。

Sun Cluster Geographic Edition 软件会等待脚本返回, 然后再处理诸如使应用程序资源 组联机这样的操作。因此,在创建操作脚本时您必须预先知道运行脚本所需的时间, 以便相应地设置保护组的超时时限。设置的超时时限应包含足够的时间来完成脚本, 从而避免因切换或接管超时而导致应用程序资源组在新的主群集上脱机。

示例 **9–1** 用于更新DNS的切换操作脚本

本示例脚本使用 nsupdate 命令来重新配置主机名,以指向新的群集。有关 nsupdate 命 令的更多信息,请参阅 nsupdate(1M) 手册页。

名称服务使尝试连接 companyX.com 的客户机指向保护组主群集 cluster-paris 的地址。 主群集无法响应时,管理员会把保护组切换到备用群集 cluster-newyork。

```
#!/bin/ksh
# sample script to update dns
# Assumes each cluster has an entry with name "lh-paris-1" in /etc/hosts
# but different value for the IP in each cluster
# for forward DNS (A) entry: will delete old entry for "lh-paris-1"
# and add one that is correct for "this cluster"
#
# For reverse (PTR) DNS entry, will just add one for this cluster.
# Will NOT delete PTR record left over from old cluster. So
# eventually you will just have reverse lookup for the IP for both clusters
# doing reverse resolution to the same name (lh-paris-1.odyssey.com)
# This should be fine, as long as the forward resolution stays "correct"
#
# The blank line of input at the end of nsupdate is REQUIRED
#
# A short TTL is put on the new records (600 = 10 minutes)
# but you can't really control what kind of caching goes on on
# the client side
```
<span id="page-86-0"></span>示例 9-1 用于更新 DNS 的切换操作脚本 (//

# get IP corresponding to name "lh-paris-1" on THIS Cluster NEWIP=\$(getent hosts lh-paris-1|cut -f1)

# this bit splits out the octets in order to add the reverse PTR entry  $TFS=$ . set \$NEWIP unset IFS

/usr/sbin/nsupdate <<ENDNSUPDATE update delete ora-lh.odyssey.com A update add ora-lh.odyssey.com 600 A \$NEWIP update add \$4.\$3.\$2.\$1.in-addr.arpa 600 PTR ora-lh.odyssey.com.

**ENDNSUPDATE** 

### 配置保护组在发生切换或接管时运行脚本

创建了脚本以后,您必须对保护组进行配置以在发生切换或接管时运行该脚本。一旦 发生切换或接管,系统会在即将成为新主群集的群集上运行该脚本。

### ▼ 如何配置保护组在发生切换或接管时运行脚本

登录到一个群集节点。 **1**

> 要完成此过程,必须为您指定 Geo Management RBAC 权限配置文件。有关 RBAC 的更 多信息,请参见第41 页中的"[Sun Cluster Geographic Edition](#page-40-0) 软件和 RBAC"。

配置保护组的RoleChange\_ActionCmd和RoleChange\_ActionArgs属性。 **2**

# geopg set-prop -p RoleChange\_ActionCmd=*fullyqualifiedscript* -p RoleChange\_ActionArgs=*scriptarguments*

-p *propertysetting* 指定保护组的属性。

使用 RoleChange ActionCmd 属性指定命令的路径。该路径必须 对可容纳保护组的所有伙伴群集上的所有节点均有效。

使用 RoleChange ActionArgs 属性来定义在运行操作命令时要添 加至命令行的参数。

有关可设置的属性的更多信息,请参[见附录](#page-88-0) A。

*protectiongroupname* 指定保护组的名称。

第9章 • 自定义切换和接管操作 87

#### 配置保护组在发生群集切换或接管时运行一条命令 示例**9–2**

本示例将一个保护组配置为运行名为 newDNS 的自定义命令。

# geopg set-prop -p RoleChange ActionCmd=/usr/bin/newDNS \ -p RoleChange ActionArgs=domain=companyx.com,ip=1.2.3.4 avspg

<span id="page-88-0"></span>

# 标准 Sun Cluster Geographic Edition 属性 附 录 A<br><del>4 . V注</del> C

本附录介绍了 Sun Cluster Geographic Edition 心跳、心跳插件、伙伴关系、保护组以及 数据复制设备组的标准属性。

本附录包括以下部分:

- 第 89 页中的 "心跳常规属性"
- 第 90 [页中的 "心跳插件常规属性"](#page-89-0)
- 第 91 [页中的 "伙伴关系属性"](#page-90-0)
- 第 91 [页中的 "保护组的常规属性"](#page-90-0)

注 **–**属性的名称和值(如Query\_interval、True和False)是不区分大小写的。

### 心跳常规属性

下表介绍了 Sun Cluster Geographic Edition 软件定义的心跳属性。

#### 表**A–1** 心跳常规属性

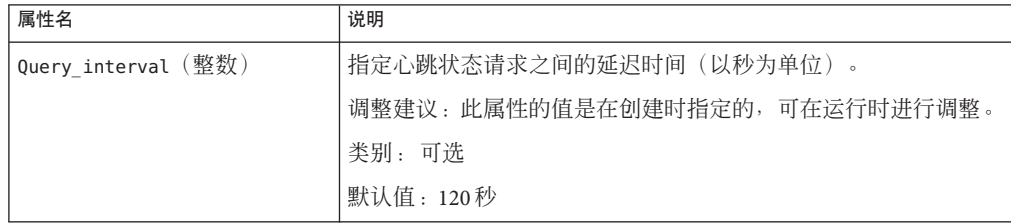

### <span id="page-89-0"></span>心跳插件常规属性

下表介绍了 Sun Cluster Geographic Edition 软件定义的心跳插件常规属性。

表**A–2** 心跳插件常规属性

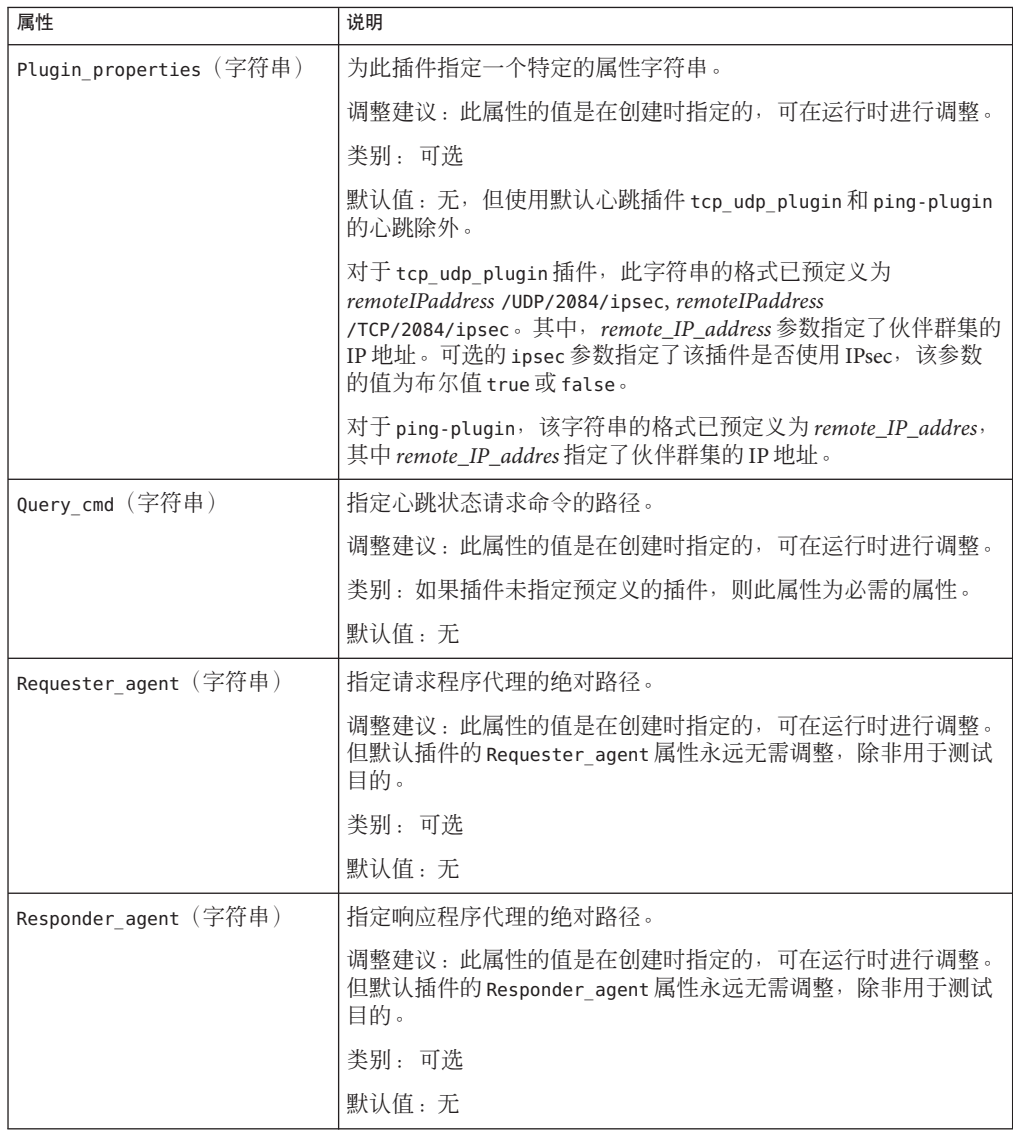

<span id="page-90-0"></span>表 **A–2** 心跳插件常规属性 (续) 属性 说明

| Type(枚举) | 指定插件的类型。设置为 primary 或 backup。                             |
|----------|-----------------------------------------------------------|
|          | 调整建议:此属性的值是在创建时指定的,可在运行时进行调整。                             |
|          | 类别:必需的                                                    |
|          | 默认值: 无, 但名为 ping plugin 的默认心跳除外。如果使用该插<br>件,则默认值为 backup。 |

### 伙伴关系属性

下表介绍了 Sun Cluster Geographic Edition 软件定义的伙伴关系属性。

| 属性                                  | 说明                                    |
|-------------------------------------|---------------------------------------|
| Description(字符串)                    | 描述伙伴关系。                               |
|                                     | 调整建议:此属性的值是在创建时指定的,可在运行时进行调整。         |
|                                     | 类别: 可选                                |
|                                     | 默认值: 空字符串                             |
| Notification ActionCmd (字符<br>串)    | 提供了操作脚本的路径。该脚本可在发出心跳丢失通知时触发。          |
|                                     | 调整建议:此属性的值是在创建时指定的,可在运行时进行调整。         |
|                                     | 类别: 可洗                                |
|                                     | 默认值: 空字符串                             |
| Notification_EmailAddrs (字<br>符串数组) | 列出发出心跳丢失通知后电子邮件的发送地址。列表中的内容以逗<br>号隔开。 |
|                                     | 调整建议:此属性的值是在创建时指定的,可在运行时进行调整。         |
|                                     | 类别:可选                                 |
|                                     | 默认值:空字符串                              |

表**A–3** 伙伴关系属性

### 保护组的常规属性

下表介绍了 Sun Cluster Geographic Edition 软件定义的保护组属性。

#### <span id="page-91-0"></span>表**A–4** 保护组的常规属性

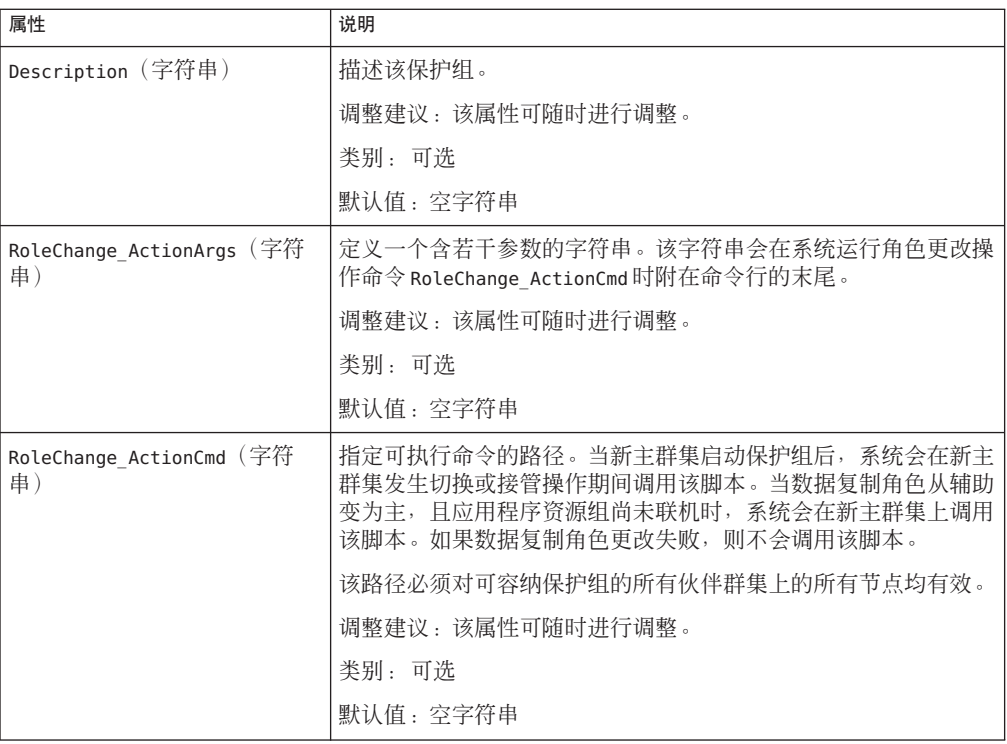

| 表A-4 侏护组的常规属性 | 续)                                                                                                    |
|---------------|----------------------------------------------------------------------------------------------------|
| 属性            | 说明                                                                                                    |
| Timeout(整数)   | 指定保护组的超时时限(以秒为单位)。超时时限就是当您运行<br>geopg 命令(如 geopg start、 geopg stop、geopg switchover 和<br>geopg takeover) 后, Sun Cluster Geographic Edition 等待响应的最<br>长时间。如果命令在超时时限内无响应, Sun Cluster Geographic<br>Edition 软件将报告操作超时(即使底层命令最终成功完成)。 |
|               | 您应当明确在数据复制过程中执行角色颠倒所需的时间,并将超时<br>值设置为该数值的150%到200%以确保有足够的时间完成角色颠<br>倒。                                                                                                    |
|               | 要确保远程群集上的操作已完成,请在超时后检查系统状态,然后<br>再重新执行该操作。有关更多信息,请参见第102页中的"迁移问<br>题故障排除"。                                                                                                    |
|               | 超时时限应用于基于群集的所有操作。对于本地范围操作,如果在<br>指定超时时限内未完成,该操作会超时。                                                                                                    |
|               | 而全局范围操作则是由在本地群集上执行的操作和在远程群集上执<br>行的操作组成的。本地操作和远程操作分别计时,因而,全局范围<br>操作在以下某种情形下超时:<br>本地操作在指定的超时时限内未完成。<br>п<br>远程操作在指定的超时时限内未完成。                                                                                                    |
|               | 调整建议:仅当保护组处于脱机状态时,才能调整此属性。                                                                                                    |
|               | 类别:可选                                                                                                    |
|               | 范围: 20-1000000秒                                                                                                    |
|               | 默认值: 200                                                                                                    |

<span id="page-94-0"></span>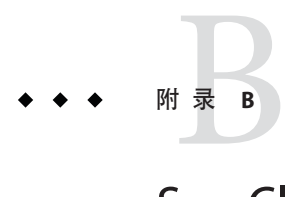

### Sun Cluster Geographic Edition 实体合法的名 称和值

本附录列举了对 Sun Cluster Geographic Edition 实体名称和值中所包含的合法字符的要 求。

本附录包括以下部分:

- 第 95 页中的 "合法的 Sun Cluster Geographic Edition 实体名称"
- 第 96 页中的 "合法的 [Sun Cluster Geographic Edition](#page-95-0) 实体值"

### 合法的**Sun Cluster Geographic Edition**实体名称

Sun Cluster Geographic Edition 实体名称由以下几部分组成:

- 主机名
- 伙伴关系名称
- 保护组名称
- 自定义心跳名称

所有名称必须遵守以下规则:

- 必须是 ASCII 码。
- 必须以字母开头。
- 可包含大小写字母、数字、短划线 (-) 和下划线 (\_)。
- 不能超过 255 个字符。

### <span id="page-95-0"></span>合法的**Sun Cluster Geographic Edition**实体值

Sun Cluster Geographic Edition 实体值分为两类:属性值和说明值。这两类值都要遵守 以下规则:

- 值必须为 ASCII 码
- 值的最大长度为 4 MB 减 1, 即 4,194,303 字节
- 值中不能包含换行和分号

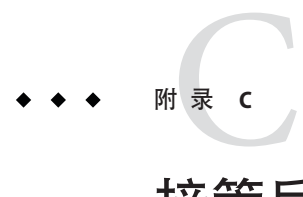

# 接管后的情况

本附录详细介绍了执行完 geopg takeover 命令后,主群集和辅助群集的状态信息。

本附录包括以下部分:

- 第 97 页中的 "可以访问伙伴群集时接管的结果"
- 第 98 [页中的 "无法访问伙伴群集时的接管结果"](#page-97-0)

### 可以访问伙伴群集时接管的结果

本节介绍了执行 geopg takeover 命令前后,主群集和辅助群集的激活状态。本节所描 述的结果均假定可以访问伙伴群集。

下表描述了当您在辅助群集 cluster-newyork 上执行 geopg takeover 命令时群集的状 态。

表 **C–1** 在辅助群集上执行 geopg takeover 命令所产生的接管结果

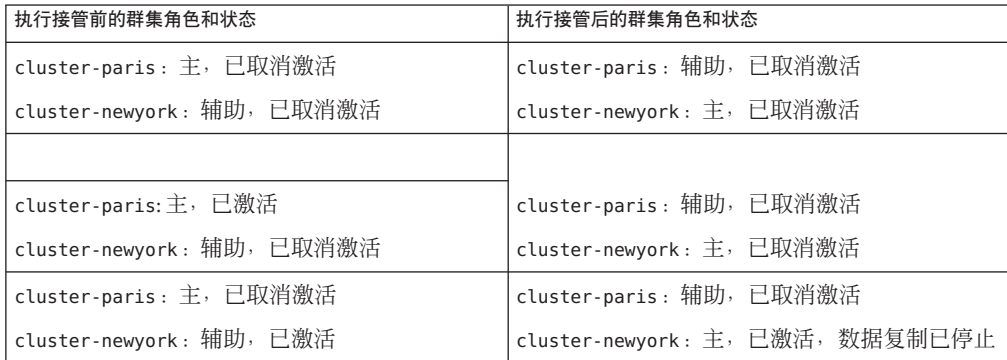

<span id="page-97-0"></span>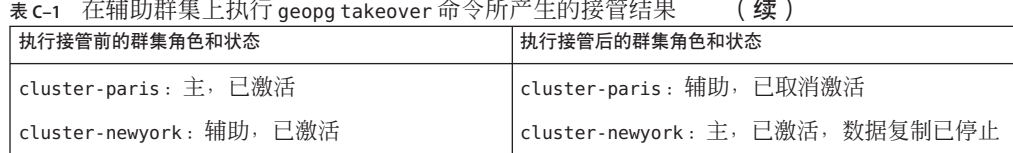

下表描述了当您在主群集 cluster-paris 上执行 geopg takeover 命令时, 双方群集的状 态。

表 **C–2** 在主群集上执行 geopg takeover 命令所产生的接管结果

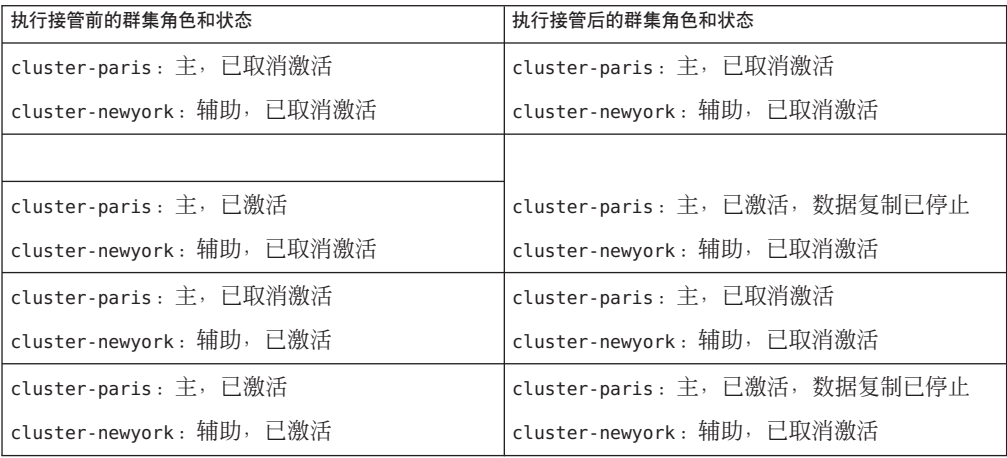

### 无法访问伙伴群集时的接管结果

本节介绍了无法访问伙伴群集或伙伴群集上的保护组处于忙碌状态时,执行 qeopq takeover 命令前后主群集和辅助群集的激活状态。

下表描述了无法访问主群集或主群集上的保护组处于忙碌状态时,在辅助群集 cluster-newyork 上执行 geopg takeover 命令时的状态。

注**–**该表中列出的接管后的群集角色和状态仅适用于伙伴群集可再次访问的情况。

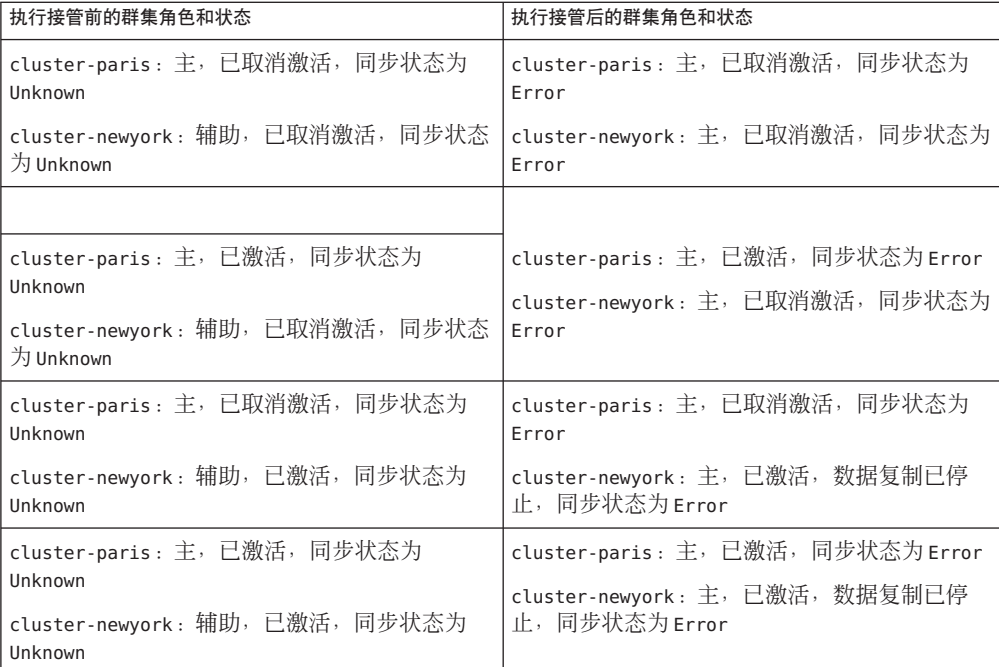

表 **C–3** 无法访问主群集时,在辅助群集上执行 geopg takeover 命令所产生的接管结果

下表描述了无法访问辅助群集或辅助群集上的保护组处于忙碌状态时,在主群集 cluster-paris 上执行 geopg takeover 命令时的状态。

表 **C–4** 无法访问辅助群集时,在主群集上执行 geopg takeover 命令后所产生的接管结果

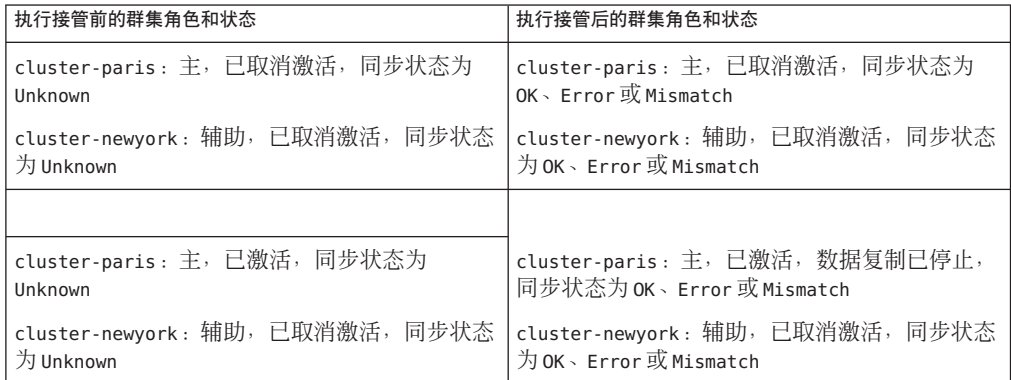

表 **C–4** 无法访问辅助群集时,在主群集上执行 geopg takeover 命令后所产生的接管结果

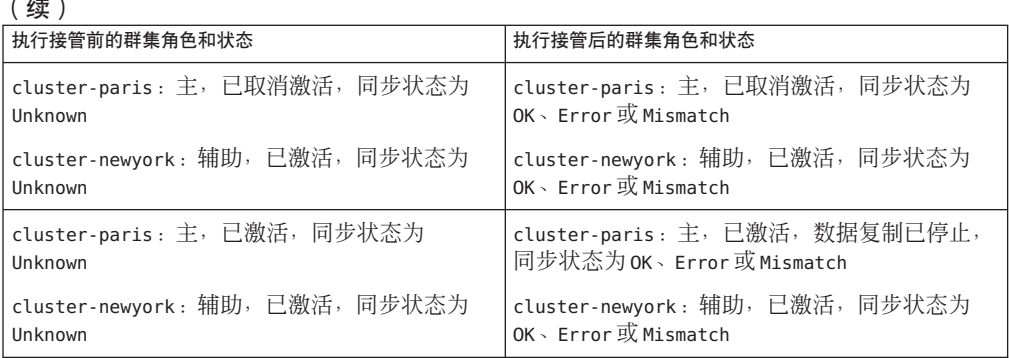

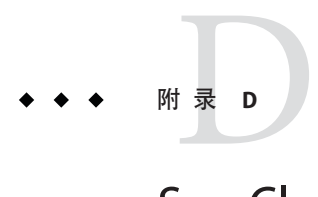

## Sun Cluster Geographic Edition软件故障排除

本附录介绍了对 Sun Cluster Geographic Edition 软件应用程序进行故障排除的具体过 程。

本附录包括以下部分:

- 第 101 页中的 "监视和日志记录故障排除"
- 第 102 [页中的 "迁移问题故障排除"](#page-101-0)
- 第 103 [页中的 "群集启动或重新启动操作的故障排除"](#page-102-0)

### 监视和日志记录故障排除

本节介绍了有关设置日志记录的信息,以及在监视 Sun Cluster Geographic Edition 软件 的过程中可能遇到的问题。

### 对记录程序文件进行配置以避免过多的跟踪

根据您要记录的消息对记录程序文件 /etc/opt/SUNWcacao/logger.properties 进行以下 配置:

■ 若仅选择 WARNING 和 SEVERE cmass 消息, 则文件第一行的内容应如下:

com.sun.cluster.level=WARNING

■ 若要启用所有 geocontrol 消息, 则文件第二行的内容应如下:

com.sun.cluster.agent.geocontrol.level=ALL

启用跟踪后所记录的消息将被复制到 /var/opt/SUNWcacao/logs/cacao.0 文件中。

### <span id="page-101-0"></span>对日志文件进行配置以避免接收来自gcr代理的详 细消息

如果不希望日志文件记录来自于 gcr 代理的过于详细的消息,请在记录程序文件 /etc/opt/SUNWcacao/logger.properties 中包含类似于以下内容的条目:

com.sun.cluster.level=WARNING com.sun.cluster.agent.geocontrol.gcr.level=INFO com.sun.cluster.agent.geocontrol.level=ALL

该属性文件会在您每次重新安装 SUNWscmasa 软件包时进行更新。

### 对日志文件进行配置以避免 jmx 远程跟踪

要避免 imx 远程跟踪, 请在 logger.properties 文件开头添加以下几行:

javax.management.remote.level=OFF com.sun.jmx.remote.level=OFF java.io.level=OFF

### 迁移问题故障排除

本节介绍了使用 Sun Cluster Geographic Edition 软件迁移服务时可能遇到的问题。

### 与存储设备的通信中断时解决应用程序资源组的故 障转移问题

当某个节点(应用程序在其上处于联机状态)与存储设备之间发生通信中断时,某些 应用程序资源组可能无法正常地向可访问该存储设备的节点进行故障转移。结果,应 用程序资源组的状态可能是 ERROR\_STOP\_FAILED。

### 解决方案或解决方法

当卷或其底层设备发生 I/O 错误时,Sun Cluster 基础结构不会启动切换操作。由于未发 生切换和故障转移,因此该节点上的设备服务仍保持联机,尽管存储设备已呈现不可 访问。

如果发生此问题,请使用标准的 Sun Cluster 操作过程在正确的节点上重新启动应用程 序资源组。请参阅《Sun Cluster Data Services Planning and Administration Guide for Solaris OS》中的"Clearing the STOP\_FAILED Error Flag on Resources",以了解如何从 ERROR STOP FAILED 状态恢复以及如何重新启动应用程序。

Sun Cluster Geographic Edition 软件可检测出应用程序资源组中的状态变化,并在 geoadm status 命令的输出结果中显示这些状态。有关使用该命令的更多信息,请参见 第 77 页中的 "监视 [Sun Cluster Geographic Edition](#page-76-0) 软件的运行时状态"。

### <span id="page-102-0"></span>群集启动或重新启动操作的故障排除

本节介绍了如何解决启动和重新启动 Sun Cluster Geographic Edition 软件时可能遇到的 问题。

### 验证保护组处于错误状态

当群集重新引导后,保护组配置可能会处于错误状态。此问题可能是由于重新引导后 启动保护组时,通用代理容器进程在某一群集节点上不可用造成的。

### 解决方案或解决方法

要修复配置错误,请对处于错误状态的保护组使用 geopg validate 命令。

### 重新启动通用代理容器

Sun Cluster 软件仅在安装 Sun Cluster 软件的过程中启用通用代理容器。因此,如果您 在安装后的任意时刻禁用了通用代理容器,它会一直保持禁用状态。

### 解决方案或解决方法

要在节点重新引导后启用通用代理容器,请使用 /opt/SUNWcacao/bin/cacaoadm enable 命令。

# 索引

#### **E**

/etc/inet/ipsecinit.conf, [43-45](#page-42-0) /etc/init/secret/ipseckeys, [43-45](#page-42-0)

#### **G**

geo-clustername, [33-34](#page-32-0) geo-clusterstate, [33-34](#page-32-0) geo-failovercontrol, [33-34](#page-32-0) geo-hbmonitor, [33-34](#page-32-0) geo-infrastructure, [33-34](#page-32-0) geoadm show, [39](#page-38-0) geoadm status, [77-81](#page-76-0)

#### **I**

IPsec, [43-45](#page-42-0) 策略文件, [43-45](#page-42-0) 密钥文件, [43-45](#page-42-0)

#### **N**

notification\_actioncmd, [69-72](#page-68-0) notification\_emailaddrs, [69-72](#page-68-0)

#### **R**

RBAC, [41-43](#page-40-0) 权限配置文件, [42](#page-41-0) RBAC (续) 设置和使用, [41-42](#page-40-0) 修改权限, [42-43](#page-41-0)

#### **S**

solaris.cluster.geo.admin, [42](#page-41-0) solaris.cluster.geo.modify, [42](#page-41-0) solaris.cluster.geo.read, [42](#page-41-0) Sun Cluster 管理概念, [23-25](#page-22-0) 资源, [23](#page-22-0) Sun Cluster Geographic Edition 禁用, [36-38](#page-35-0) 启用, [34-36](#page-33-0) 应用修补程序, [39-40](#page-38-0) Sun StorEdge Availability Suite 3.2.1, IPsec, [43-45](#page-42-0) SunPlex Manager, [18](#page-17-0)

#### 安

安全性 IPsec, [43-45](#page-42-0) 管理, [41-45](#page-40-0) 配置证书, [43](#page-42-0)

#### 保

保护组 常规属性, [91-93](#page-90-0) 保护组 (续) 管理, [73-75](#page-72-0) 配置 角色更改操作, [87-88](#page-86-0) 未复制 创建, [74-75](#page-73-0) 状态, [77-81](#page-76-0)

#### 操

操作, 状态, [77-81](#page-76-0)

#### 超

超时, 描述, [91-93](#page-90-0)

#### 创

创建 partnerships, [50-51](#page-49-0) 保护组 未复制, [74-75](#page-73-0) 角色更改操作脚本, [85-87](#page-84-0) 心跳, [60-61](#page-59-0)

调 调整, 心跳属性, [65-66](#page-64-0)

#### 管

管理 安全性, [41-45](#page-40-0) 保护组, [73-75](#page-72-0) 访问, [41-45](#page-40-0) 心跳, [59-72](#page-58-0) 管理任务, [25-31](#page-24-0) Sun Cluster, [23-25](#page-22-0) Sun Cluster Geographic Edition, [26-31](#page-25-0) 先决条件, [26](#page-25-0)

伙 伙伴关系 创建, [50-51](#page-49-0) 加入, [52-54](#page-51-0) 删除, [55-56](#page-54-0) 属性, [91](#page-90-0) 脱离, [55-56](#page-54-0) 显示配置信息, [82-83](#page-81-0) 修改, [52](#page-51-0) 重新同步, [56-57](#page-55-0) 状态, [77-81](#page-76-0)

#### 基

基于角色的访问控制, 请参见RBAC

#### 激

激活 Sun Cluster Geographic Edition, [34-36](#page-33-0)

加 加入, 伙伴关系, [52-54](#page-51-0)

监 监视, 基础结构资源组, [33-34](#page-32-0) 监视 Sun Cluster Geographic Edition, [77-81](#page-76-0)

#### 脚

脚本 切换和接管操作, [85-88](#page-84-0) 自定义心跳丢失操作, [70-72](#page-69-0)

#### 角

角色更改操作脚本, [85-88](#page-84-0) 创建, [85-87](#page-84-0)

角色更改操作脚本 (续) 配置保护组, [87-88](#page-86-0)

#### 接

接管, 自定义操作脚本, [85-88](#page-84-0)

#### 禁

禁用 Sun Cluster Geographic Edition, [36-38](#page-35-0)

#### 逻

逻辑主机名, 配置, [24-25](#page-23-0)

#### 命

命令行界面, 概述, [18-19](#page-17-0)

#### 配

配置 IPsec, [43-45](#page-42-0) RBAC, [41-42](#page-40-0) 安全性证书, [43](#page-42-0) 保护组 未复制, [74-75](#page-73-0) 角色更改操作脚本, [87-88](#page-86-0) 逻辑主机名, [24-25](#page-23-0)

#### 启

启用 Sun Cluster Geographic Edition, [34-36](#page-33-0)

#### 切

切换, 自定义操作脚本, [85-88](#page-84-0)

### 群

群集 管理概念, [23-25](#page-22-0) 配置示例, [31](#page-30-0) 引导, [39](#page-38-0) 状态, [77-81](#page-76-0) 群集配置示例, [31](#page-30-0)

日 日志, [82](#page-81-0)

#### 删

删除 从心跳删除插件, [63-64](#page-62-0) 伙伴关系, [55-56](#page-54-0) 心跳, [63](#page-62-0)

#### 设

设备组, 概述, [25](#page-24-0)

#### 属

属性 常规保护组, [91-93](#page-90-0) 常规心跳, [89](#page-88-0) 常规心跳插件, [90-91](#page-89-0) 调整心跳, [65-66](#page-64-0) 伙伴关系, [91](#page-90-0)

#### 图

图形用户界面 (GUI), 概述, [18](#page-17-0)

#### 脱

脱离, 伙伴关系, [55-56](#page-54-0)

#### 显

显示 伙伴关系配置, [82-83](#page-81-0) 心跳配置, [64](#page-63-0)

### 心

心跳 IPsec 安全性, [43-45](#page-42-0) 常规属性, [89](#page-88-0) 创建, [60-61](#page-59-0) 调整属性, [65-66](#page-64-0) 丢失通知, [69-72](#page-68-0) 管理, [59-72](#page-58-0) 介绍, [59-60](#page-58-0) 删除, [63](#page-62-0) 删除插件, [63-64](#page-62-0) 显示配置, [64](#page-63-0) 心跳插件常规属性, [90-91](#page-89-0) 自定义操作脚本, [70-72](#page-69-0) 心跳插件 从心跳删除, [63-64](#page-62-0) 修改属性, [62-63](#page-61-0) 心跳丢失通知, [69-72](#page-68-0) 创建操作 shell 脚本, [70-72](#page-69-0) 属性, [70](#page-69-0)

#### 修

修补程序, 应用, [39-40](#page-38-0) 修改 RBAC 权限, [42-43](#page-41-0) 伙伴关系, [52](#page-51-0) 心跳插件属性, [62-63](#page-61-0) 心跳属性, [65-66](#page-64-0)

#### 引

引导群集, [39](#page-38-0)

应 应用程序的适用性, [20-21](#page-19-0)

#### 运

运行时状态, Sun Cluster Geographic Edition, [77-81](#page-76-0)

#### 灾

灾难恢复概述, [19-20](#page-18-0)

#### 证

证书, 配置, [43](#page-42-0)

#### 重

重新同步, 伙伴关系, [56-57](#page-55-0)

#### 状

状态, Sun Cluster Geographic Edition, [39](#page-38-0) 状态描述, [77-81](#page-76-0)

#### 资

资源, 配置, [23](#page-22-0) 资源组 Sun Cluster Geographic Edition 基础结构, [33-34](#page-32-0) 配置, [23](#page-22-0)

#### 自

自定义心跳操作脚本, [70-72](#page-69-0) 自定义心跳插件 创建心跳, [66-69](#page-65-0) 添加到默认心跳, [67](#page-66-0) 添加到自定义心跳, [68-69](#page-67-0)